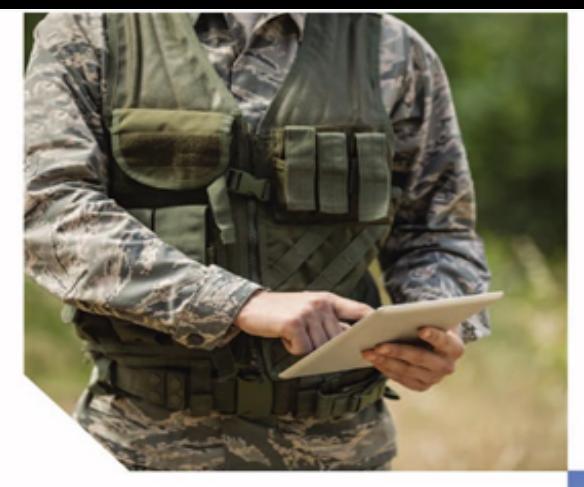

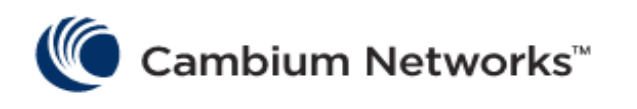

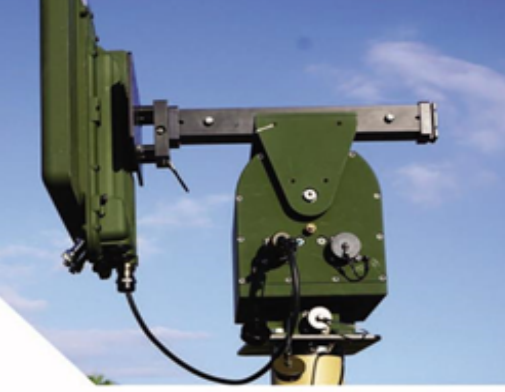

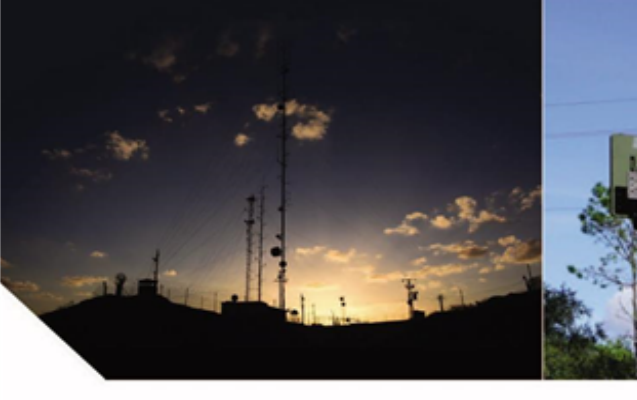

# USER GUIDE

TD-90 Series

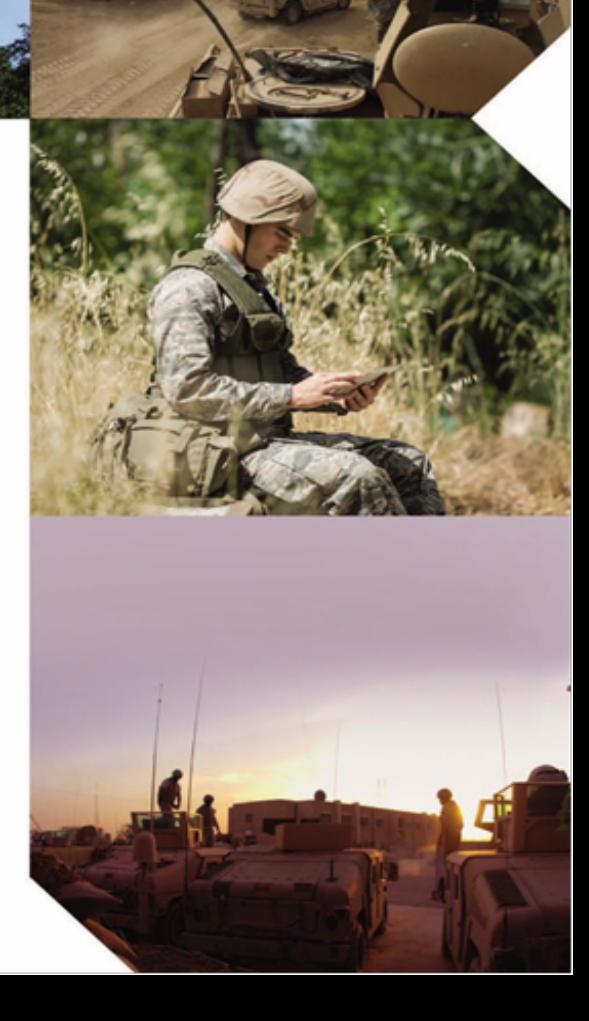

#### Accuracy

While reasonable efforts have been made to assure the accuracy of this document, Cambium Networks assumes no liability resulting from any inaccuracies or omissions in this document, or from use of the information obtained herein. Cambium reserves the right to make changes to any products described herein to improve reliability, function, or design, and reserves the right to revise this document and to make changes from time to time in content hereof with no obligation to notify any person of revisions or changes. Cambium does not assume any liability arising out of the application or use of any product, software, or circuit described herein; neither does it convey license under its patent rights or the rights of others. It is possible that this publication may contain references to, or information about Cambium products (machines and programs), programming, or services that are not announced in your country. Such references or information must not be construed to mean that Cambium intends to announce such Cambium products, programming, or services in your country.

#### Copyrights

This document, Cambium products, and 3<sup>rd</sup> Party software products described in this document may include or describe copyrighted Cambium and other 3<sup>rd</sup> Party supplied computer programs stored in semiconductor memories or other media. Laws in the United States and other countries preserve for Cambium, its licensors, and other 3<sup>rd</sup> Party supplied software certain exclusive rights for copyrighted material, including the exclusive right to copy, reproduce in any form, distribute and make derivative works of the copyrighted material. Accordingly, any copyrighted material of Cambium, its licensors, or the 3<sup>rd</sup> Party software supplied material contained in the Cambium products described in this document may not be copied, reproduced, reverse engineered, distributed, merged or modified in any manner without the express written permission of Cambium. Furthermore, the purchase of Cambium products shall not be deemed to grant either directly or by implication, estoppel, or otherwise, any license under the copyrights, patents or patent applications of Cambium or other 3rd Party supplied software, except for the normal non-exclusive, royalty free license to use that arises by operation of law in the sale of a product.

#### Restrictions

Software and documentation are copyrighted materials. Making unauthorized copies is prohibited by law. No part of the software or documentation may be reproduced, transmitted, transcribed, stored in a retrieval system, or translated into any language or computer language, in any form or by any means, without prior written permission of Cambium.

#### License Agreements

The software described in this document is the property of Cambium and its licensors. It is furnished by express license agreement only and may be used only in accordance with the terms of such an agreement.

#### High Risk Materials

Cambium and its supplier(s) specifically disclaim any express or implied warranty of fitness for any highrisk activities or uses of its products including, but not limited to, the operation of nuclear facilities, aircraft navigation or aircraft communication systems, air traffic control, life support, or weapons systems ("High Risk Use").

This product is not restricted in the EU. Any High Risk is unauthorized, is made at your own risk and you shall be responsible for any and all losses, damage or claims arising out of any High-Risk Use.

© 2020 Cambium Networks Limited. All Rights Reserved

## <span id="page-2-0"></span>**Contents**

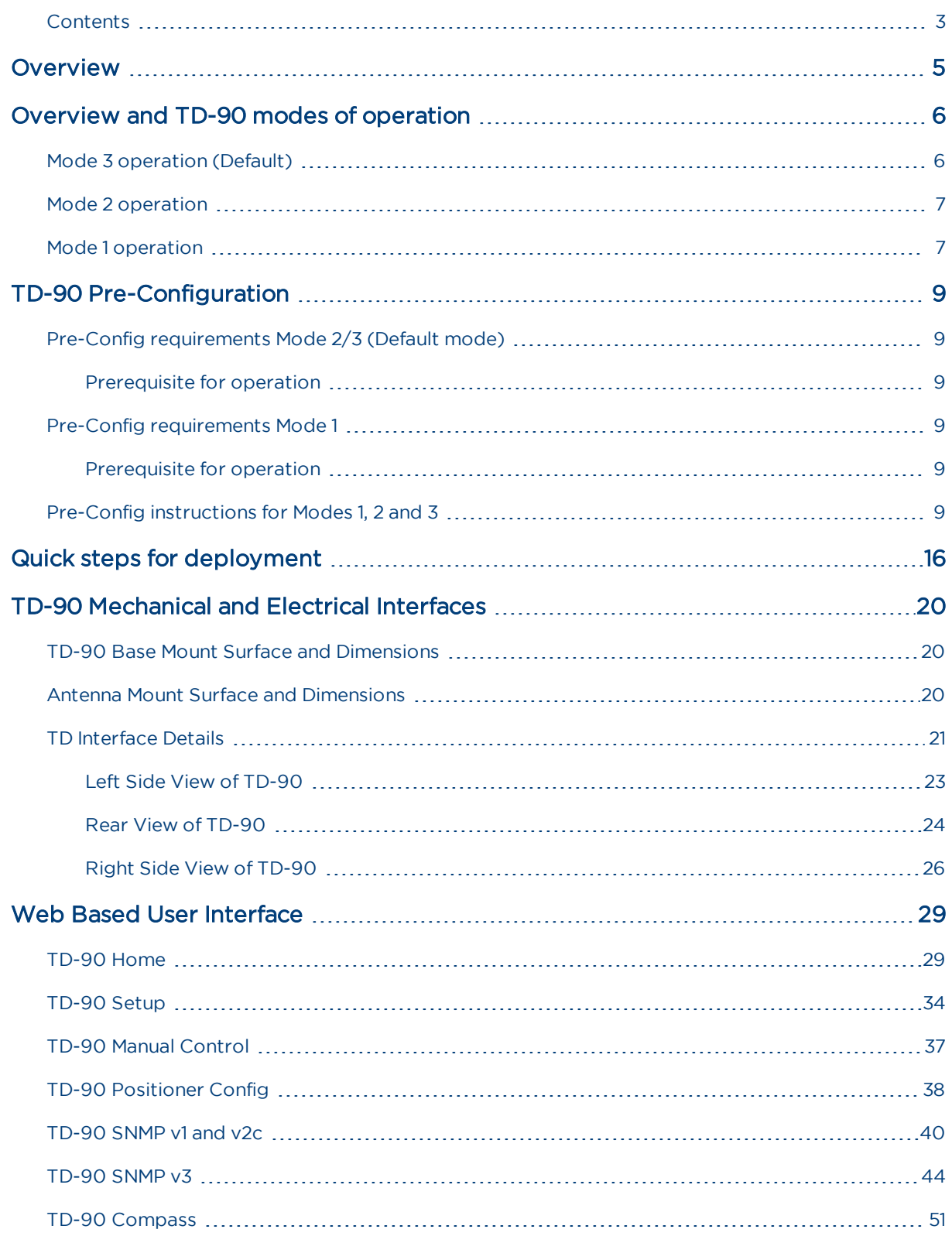

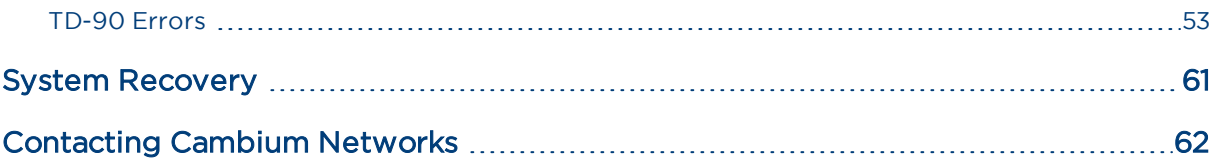

## <span id="page-4-0"></span>**Overview**

This document provides pre-configuration set-up and operational instructions for the Cambium TD-90 antenna positioner. The positioner is designed to work with Cambium based Point to Point and point to multi-point solutions. This manual uses the Cambium PTP 700 series with integrated antenna to illustrate setup and operation.

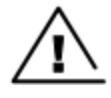

Pinch point hazard: The TD-90 antenna positioner has potential pinch points while the system is in operation.

Do not install antenna aperture sizes that exceed 3 feet in diameter. The positioner is designed to handle any commercial antenna with a solid panel and surface area of 3 feet high by 3 feet wide or a 3-foot round diameter. Consult Cambium for aperture sizes greater than these dimensions.

## <span id="page-5-0"></span>Overview and TD-90 modes of operation

The TD-90 has three modes of operation identified as Mode 1, Mode 2, and Mode 3. All three modes provide automated alignment and require different levels of configuration. The TD-90 software is designed to default to Mode 3 if mode 1 is not defined and use mode 2 if GPS targeting data is available. A high-level description is provided below followed by a step by step walk through of each mode.

Mode 3 (Default): Sweep to acquire, followed by Scan Align, followed by step peak to optimize. This acquisition is done with no aid from GPS or Compass inputs.

Mode 2 (If GPS is available): Sweep to acquire, followed by Master/Slave sharing of GPS location (over the link), and followed by on board compass point based on GPS location, followed by Scan Align, followed by step peak to optimize. This mode uses on board GPS and compass to aid and tries to reduce Scan Align time.

Mode 1 (requires additional user input): Mode one allows for user input of target latitude, longitude, and altitude. If the user knows exactly where the two end points are located they may be entered and stored in the system. The TD-90 will then start up and read its onboard GPS for its current location and use the stored target latitude, longitude, and altitude to point. Once the initial pointing is done the system will still go through a narrower scan align and final step peak process to optimize. This mode uses the predetermined target to remove the Sweep to acquire and minimize Scan align time.

## <span id="page-5-1"></span>Mode 3 operation (Default)

The TD-90 on power up will wait for a connection to a Cambium Radio. Once a connection is made between the TD-90 and Cambium radio, the TD-90 will begin a 360° sweep to acquire. The TD-90 will continue searching for another Cambium radio over the air. During the sweep to acquire process the radios are in the highest transmit power and lowest modulation rate. This process to establish an initial link can take between 2 to 15 minutes once both sides have been installed and powered up.

Once the radios establish any link and identify each other as the proper "Link Name" both TD-90 positioners immediately stop. The Cambium radios during configuration have been set to a "Master" and a "Slave" assignment. Each TD-90 is determined to be either a master or a slave by reading the radio attached locally to identify if it is the "Master" or "Slave" positioner.

- . Master and Slave scan and peak assignments: The TD-90 connected to the Cambium radio which is assigned to be the "Master" is in control of the link and assigns both positioners a time to scan align and peak.
- Master 1 Scan Align: Full 360° scan with 5° steps and 5 second dwell time. The Master records signal strength levels at all 72 steps and returns to the highest recorded level.
- Slave 1 Scan Align: Waits for Master command to move, Full 360 $^{\circ}$  scan with 5 $^{\circ}$  steps and 5 second dwell time. The Slave records signal strength levels at all 72 steps and returns to the highest level recorded. Reports scan complete back to master.
- Master 2 Scan Align: 180° scan with 5° steps and 5 second dwell time. Master records signal level at each step returns to the highest recorded level.
- Slave 2 Scan Align: Waits for Master command to move, 180° scan with 5° steps and 5 second dwell time. Slave records signal level at each step returns to the highest recorded level. Reports scan complete back to master.
- Master 1 peak: Master 1 performs first step peak function.
- Slave 1 peak: Waits for Master command to move, performs first step peak function, reports peak complete back to master.
- Master 2 peak: Master performs final step peak function.
- Slave 2 peak: Waits for Master command to move, performs second step peak function, reports peak complete back to master.

### <span id="page-6-0"></span>Mode 2 operation

Mode 2 is identical at start up as mode 3. Each positioner sweeps to acquire until a radio link is established. The radios are both set to highest power and lowest modulation rate. Once the initial link is in place, each side requests GPS status of the opposite end. If both sides determine they have valid GPS then the unit will automatically enter into mode 2. If not the link acquistion will default back to mode 3 operation.

#### If GPS is valid enter Mode 2

The Master and Slave TD-90 positioners exchange coordinates by reading the on-board GPS sensor and passing it to the opposite end. Both sides then calculate a heading and use the on board compass sensor to point. The master coordinated scan align and peak process now begin.

- Master 1 Scan Align: 90° scan with 5° steps and 5 second dwell time. The Master records signal strength levels at all 18 steps and returns to the highest recorded level.
- Slave 1 Scan Align: Waits for Master command to move, 90° scan with 5° steps and 5 second dwell time. The Slave records signal strength levels at all 18 steps and returns to the highest level recorded. Reports scan complete back to master.
- Master 2 Scan Align: 45° scan with 5° steps and 5 second dwell time. Master records signal level at each step returns to the highest recorded level.
- Slave 2 Scan Align: Waits for Master command to move, 45° scan with 5° steps and 5 second dwell time. Slave records signal level at each step returns to the highest recorded level. Reports scan complete back to master.
- Master 1 peak: Master 1 performs first step peak function.
- Slave 1 peak: Waits for Master command to move, performs first step peak function, reports peak complete back to master.
- Master 2 peak: Master performs final step peak function.
- Slave 2 peak: Waits for Master command to move, performs second step peak function, reports peak complete back to master.

## <span id="page-6-1"></span>Mode 1 operation

Mode 1 requires that the operator know the target end location prior to deployment. The target end latitude, longitude, and altitude must be entered into the TD-90 set-up page and saved.

#### If TD-90 is set to Mode 1 operation

The Master and Slave TD-90 positioners on power up will read on board GPS and calculate a heading based on the stored target end coordinates. The TD-90 will then use on board compass to point at the calculated heading. The master coordinated scan align and peak process now begin.

- Master 1 Scan Align: 90° scan with 5° steps and 5 second dwell time. The Master records signal strength levels at all 18 steps and returns to the highest recorded level.
- Slave 1 Scan Align: Waits for Master command to move, 90° scan with 5° steps and 5 second dwell time. The Slave records signal strength levels at all 18 steps and returns to the highest level recorded. Reports scan complete back to master.
- Master 2 Scan Align: 45° scan with 5° steps and 5 second dwell time. Master records signal level at each step returns to the highest recorded level.
- Slave 2 Scan Align: Waits for Master command to move, 45° scan with 5° steps and 5 second dwell time. Slave records signal level at each step returns to the highest recorded level. Reports scan complete back to master.
- Master 1 peak: Master 1 performs first step peak function.
- Slave 1 peak: Waits for Master command to move, performs first step peak function, reports peak complete back to master.
- Master 2 peak: Master performs final step peak function.
- Slave 2 peak: Waits for Master command to move, performs second step peak function, reports peak complete back to master.

## <span id="page-8-0"></span>TD-90 Pre-Configuration

<span id="page-8-1"></span>The TD-90 is designed to be pre- configured before deployment to allow for auto acquisition once installed in the field. Follow the steps outlined in this section to pre-configure your TD-90 for deployment.

## <span id="page-8-2"></span>Pre-Config requirements Mode 2/3 (Default mode)

#### Prerequisite for operation

- TD-90: Mode 2 and 3 operation requires that a user enters the IP address of the Cambium Radio into the TD-90 setup page.
- Cambium Radio: The Cambium radios must be configured as a pair with the same "Link Name" and a "Master and "Slave" assignment of the radio pair.

### <span id="page-8-4"></span><span id="page-8-3"></span>Pre-Config requirements Mode 1

#### Prerequisite for operation

- TD-90: Mode 1 operation requires that a user enters the IP address of the Cambium Radio into the TD-90 setup page as well as provide the target Latitude, Longitude, and Altitude of the distant end radio. This mode should only be used if the deployment of the positioners at each end is well understood.
- Cambium Radio: The Cambium radios must be configured as a pair with the same "Link Name" and a "Master and "Slave" assignment of the radio pair.

### <span id="page-8-5"></span>Pre-Config instructions for Modes 1, 2 and 3

Follow the step by step instructions in this section to successfully setup a TD-90 antenna positioner.

#### Step 1

Connect a TD-90, PoE power supply injector, and Laptop as outline in the four steps below and shown in figure Step 1 - Setup of TD-90 to [pre-configure](#page-9-0) .

- 1. Connect the range cable to the TD-90
- 2. Connect the other end labeled "TD-90" to the "ODU" port of the Power Injector
- 3. Plug the LAN side of the Power injector into a laptop
- 4. Plug the Power Injector into an AC or DC source to power the TD-90. You will see the orange and Green LED's light up to indicate the unit is powered.

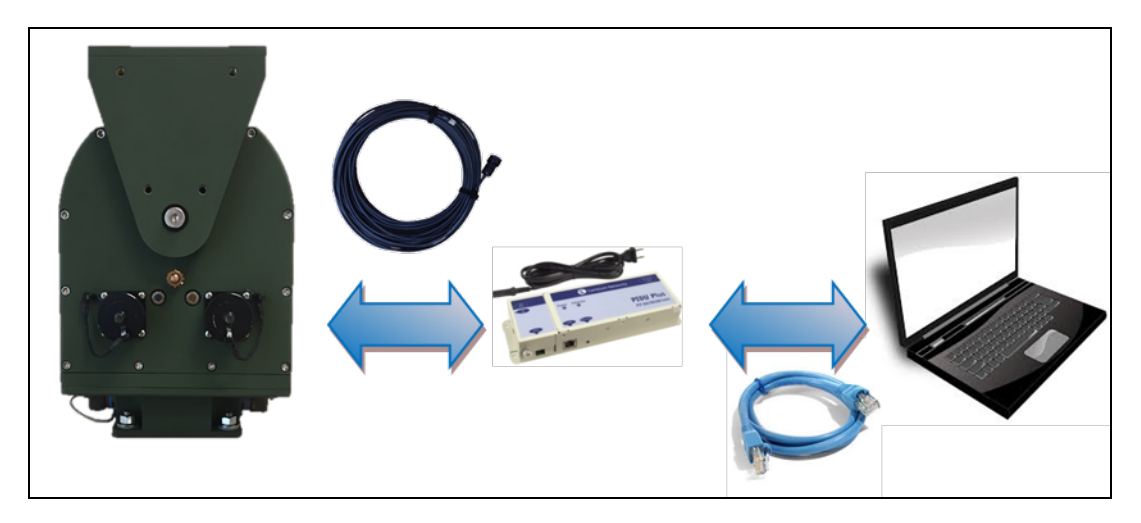

Figure 1: Step 1 - Setup of TD-90 to pre-configure

<span id="page-9-0"></span>Using a Laptop computer, open your Network and Sharing Center as shown below and select Change adapter settings on the upper left-hand side as highlighted below.

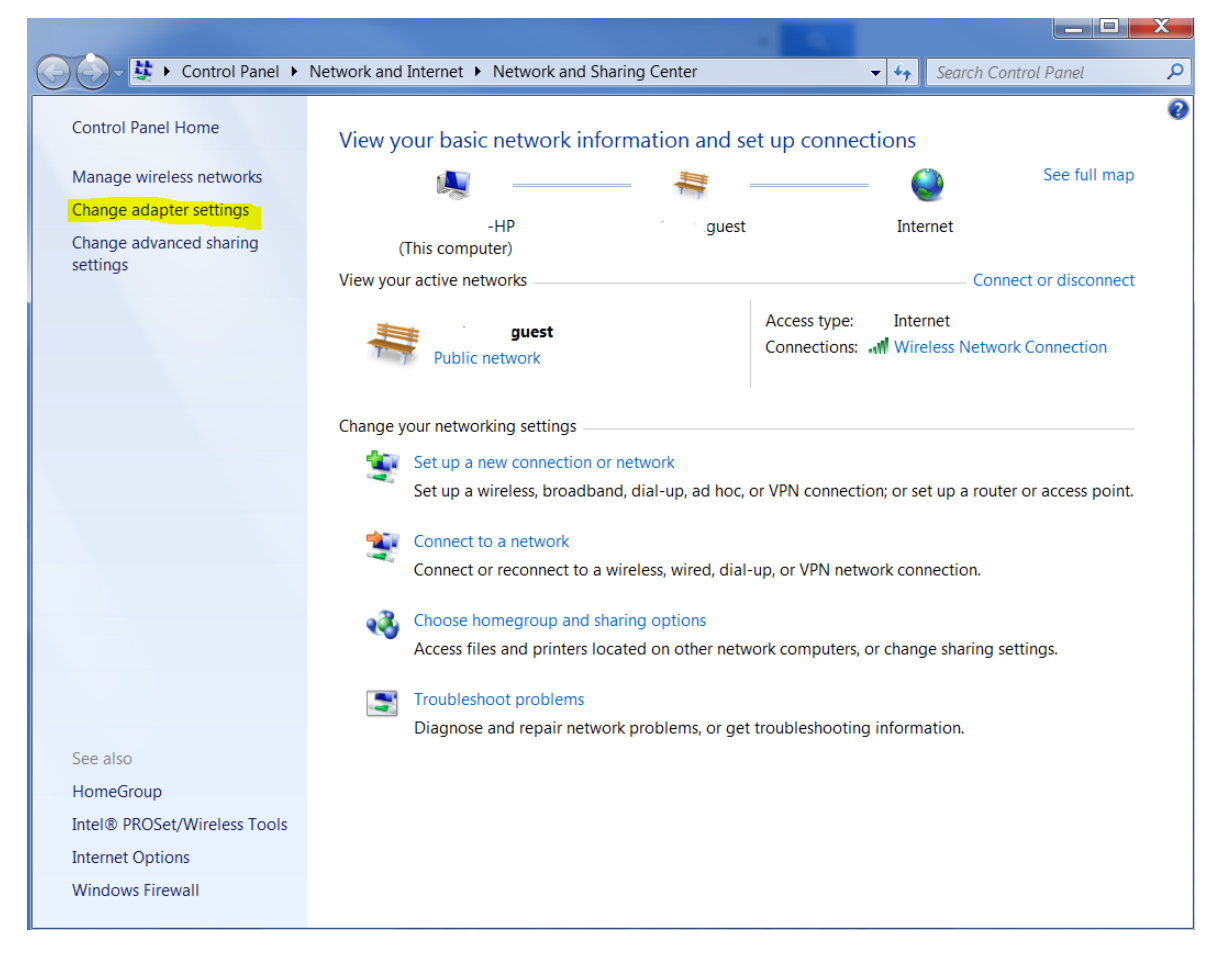

Figure 2 : Step 2 - Change adapter settings

Select Local Area Connection as highlighted below.

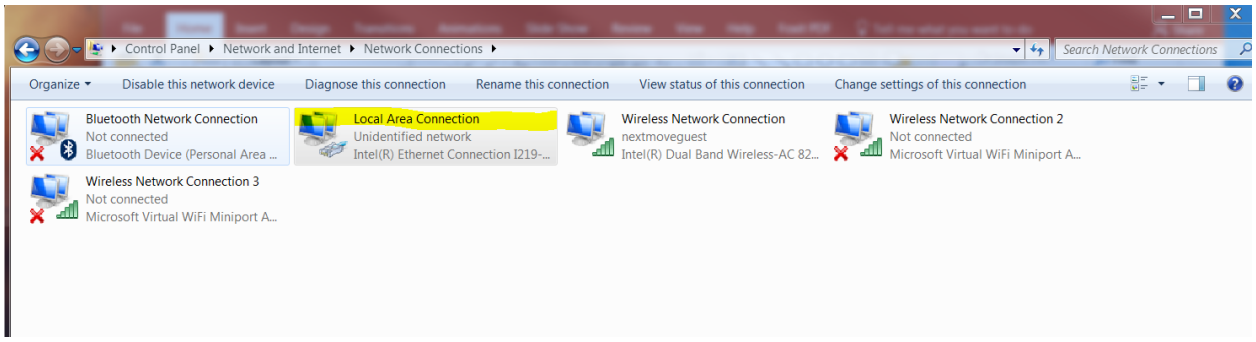

Figure 3 : Step 3 - Local Area Connection

#### Step 4

Select Properties as highlighted below

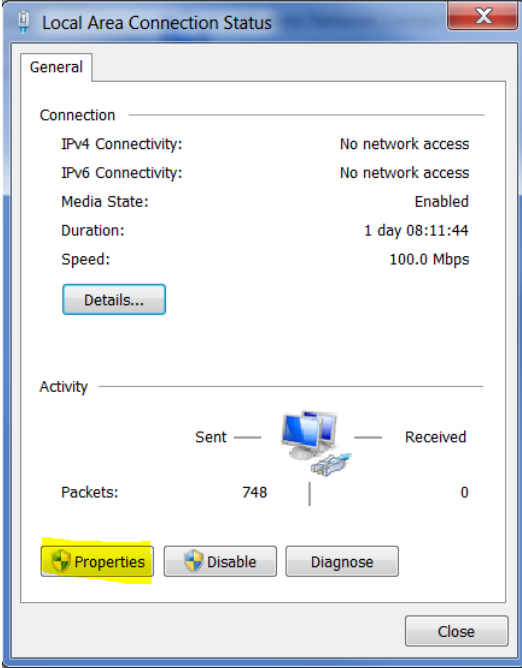

Figure 4 : Step 4 - Select "Properties"

#### Step 5

Select Internet Protocol Version 4 (TCP/IPv4) by doubling clicking over it (as highlighted below)

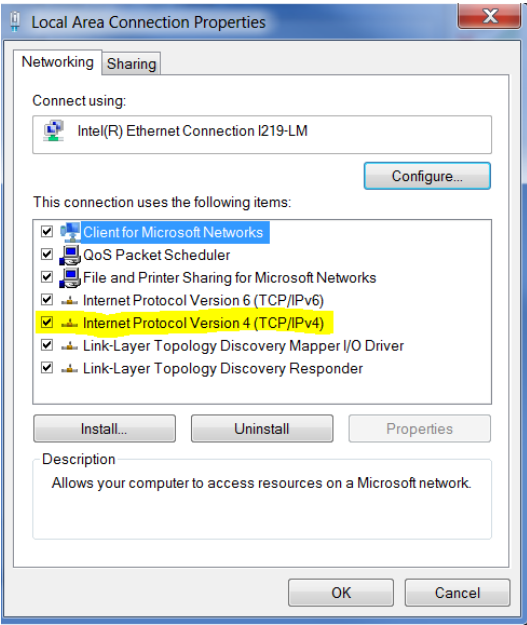

Figure 5 : Step 5 - Select Internet Protocol Version 4 (TCP/IPv4)

- 1. Select Use the following IP address.
- 2. Assign your computer a 169.254.1.102 IP address and a subnet mask of 255.255.255.0 as shown below.
- 3. Click OK after complete and close all network windows.

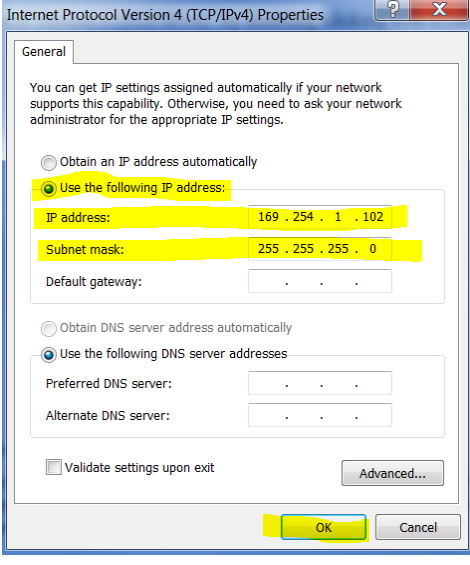

Figure 6 : Step 6 - IP and Subnet Mask Settings

Open a Google Chrome or Mozilla Firefox browser and type the default IP address 169.254.1.245 and the TD-90 home page will open to the System Summary.

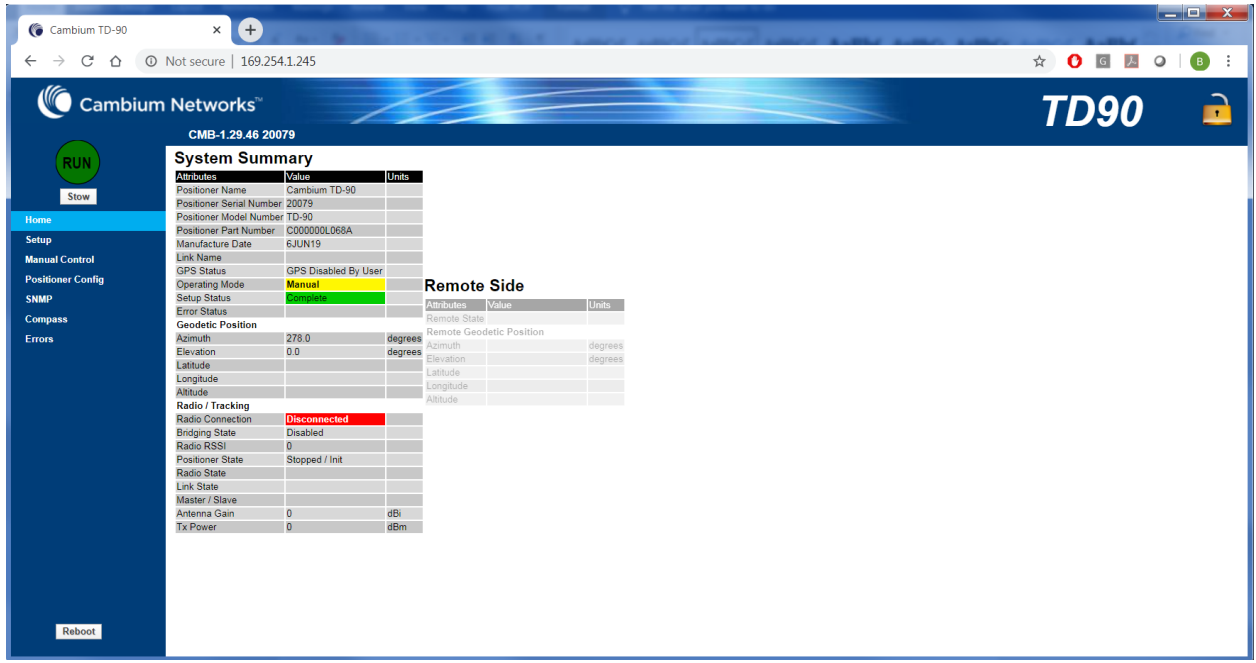

Figure 7 : Step 7 - Home page with System Summary

#### Step 8

Select Setup on the left side menu to display the System Setup table.

Here you may change the TD-90 default IP address, subnet Mask, and Gateway.

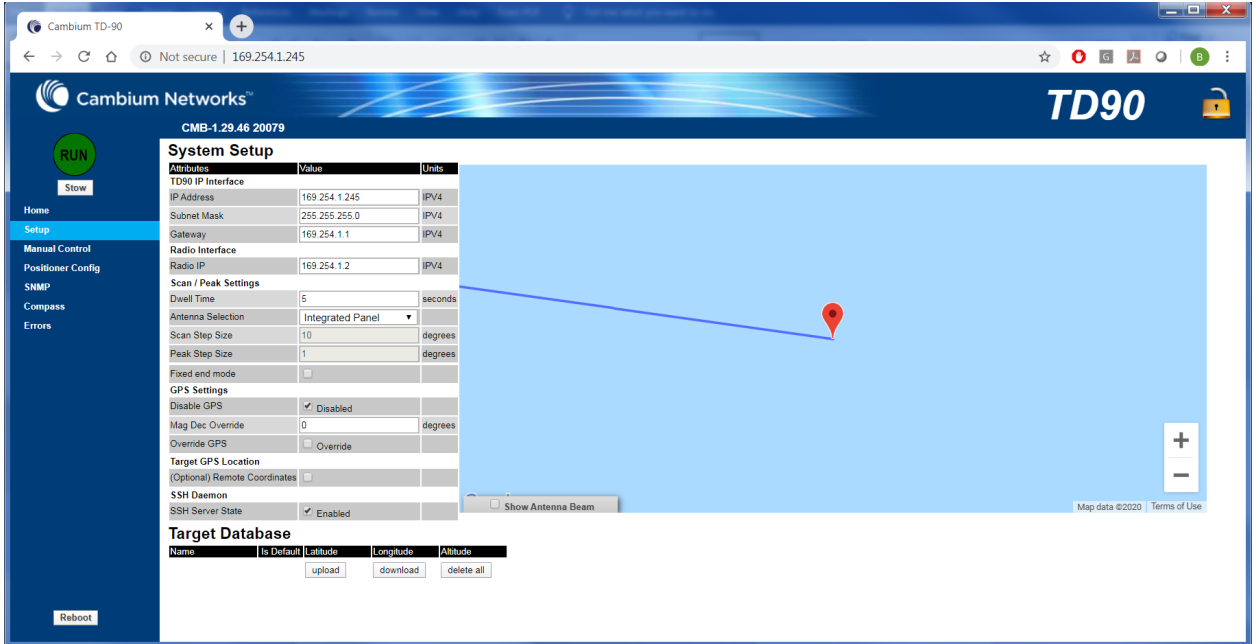

#### Figure 8 : Step 8 - System Setup page

#### Step 9

For Mode 2 and 3 operations, enter in a valid IP Address, Subnet Mask, Gateway for the TD-90. Followed by the IP address for the radio. Example shown below identifies the 4 fields.

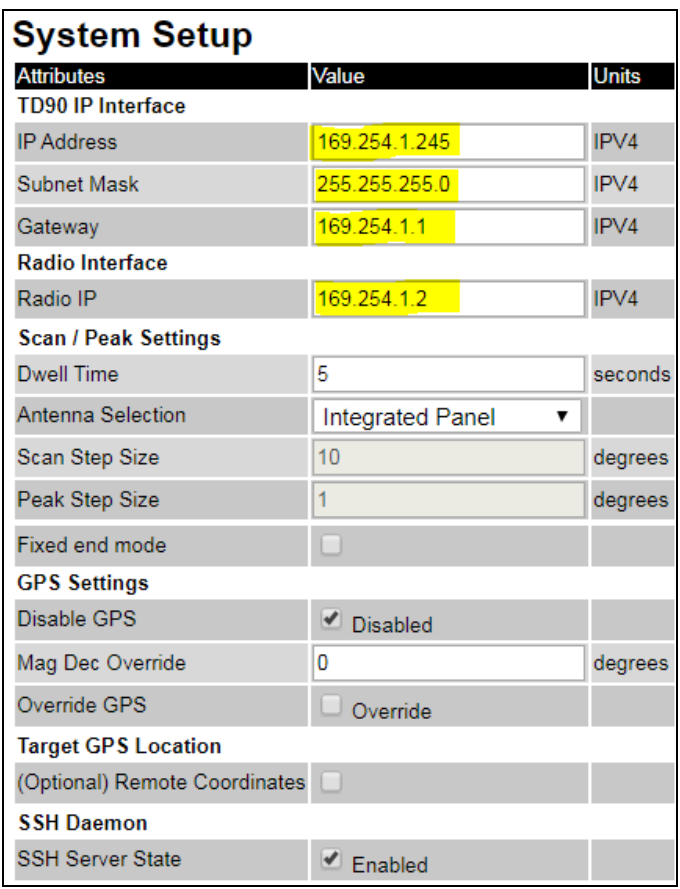

Figure 9 : Step 9 - Mode 2 and 3 setup requirements

#### Step 10 (Optional Mode 1 setup)

Mode 1 operation requires entry of Remote Coordinates. Under System Setup check the box marked "(Optional) Remote Coordinates". Enter in the Target Latitude, Target Longitude, and Target Altitude as highlighted below. Once entered press the "Save Target Location" button to store the target.

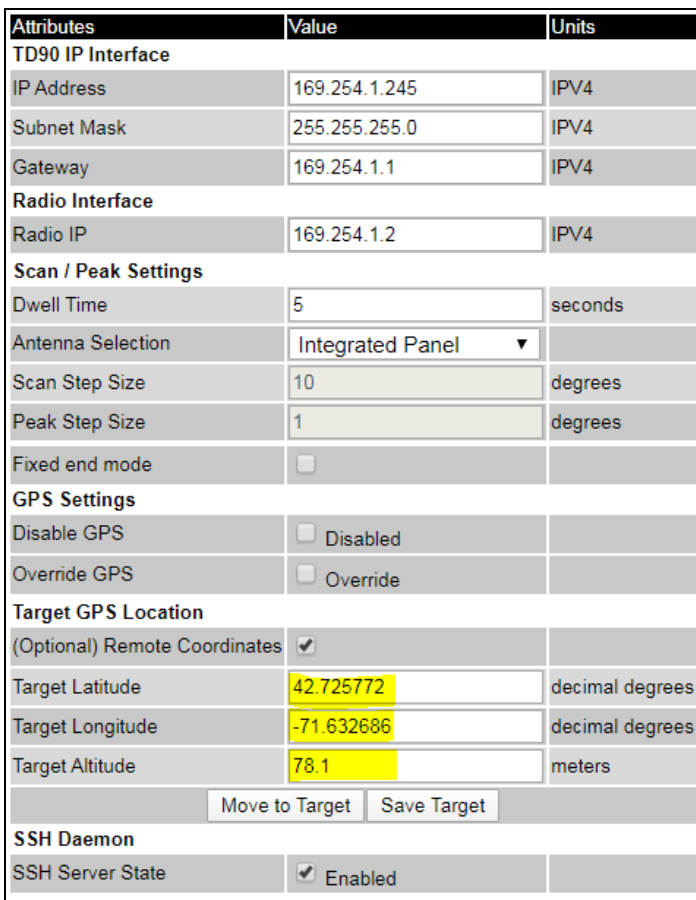

Figure 10 : Step 10 - Optional Mode 1 Setup

## <span id="page-15-0"></span>Quick steps for deployment

The Quick steps to operation section provides the essential steps to get your TD-90 up an operational. Follow the step by step directions below and refer to the other sections of the manual for a more detailed review of operation.

#### Step 1 - Mount TD-90 to tower or mast

In most cases your TD-90 will be installed in a link kit which may provide a tool-less installation on a mast or tower. If not, install your TD-90 on a base plate. You may refer to the TD-90 Base mount surface and dimension section for more detail mounting if needed.

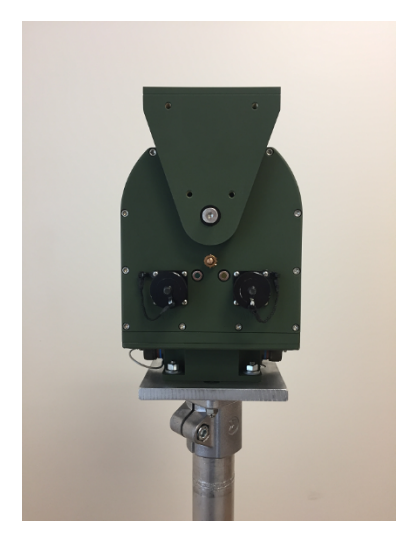

Figure 1: Step 1 - TD-90 mounted on stand

#### Step 2 - Mount TD-90 antenna adapter bracket

Mount the tool-less antenna adapter bracket across the elevation axis as shown and fasten to top plate using captive thumb screws.

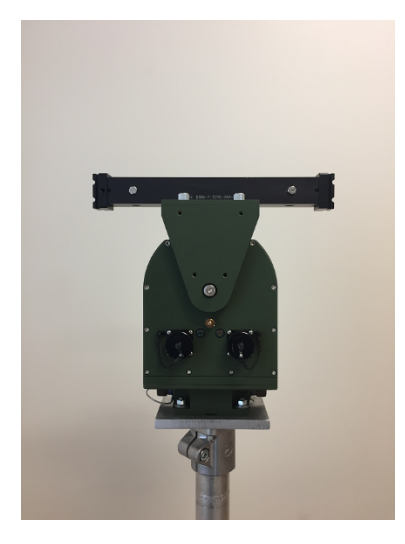

#### Figure 2 : Step 2 - TD-90 with antenna adapter bracket

#### Step 3 - Mount Cambium Radio

Mount the Cambium Radio to the antenna adapter bracket by sliding the radio adapter end into the antenna mount bracket. Be sure to place the radio on the side marked "Front" and pin the radio to the bracket using the captive pin.

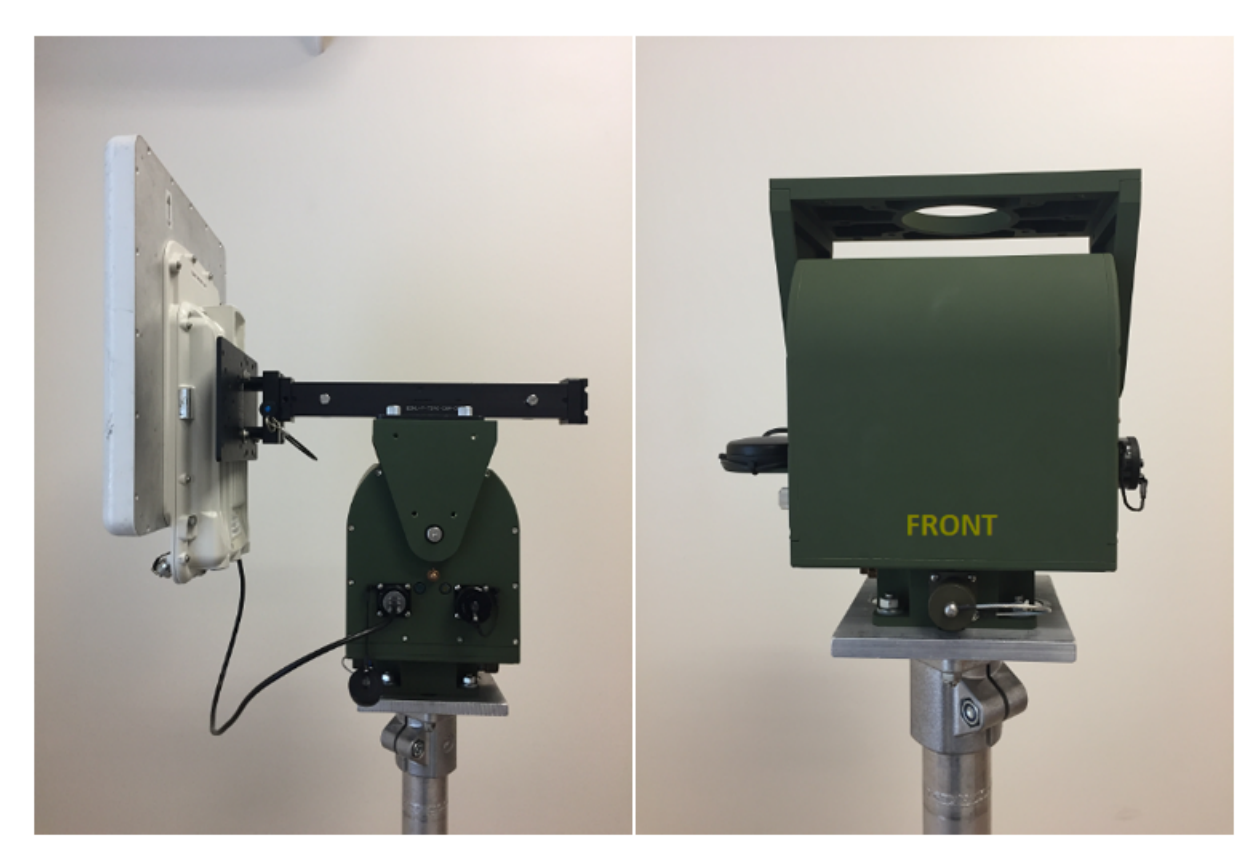

Figure 3 : Step 3 - TD-90 with antenna adapter bracket and cambium mounted to front

#### Step 4 - Connect the Radio to TD-90

Connect the Cambium Radio to the TD-90 using the weather tight Ethernet Connector labeled "PSU".

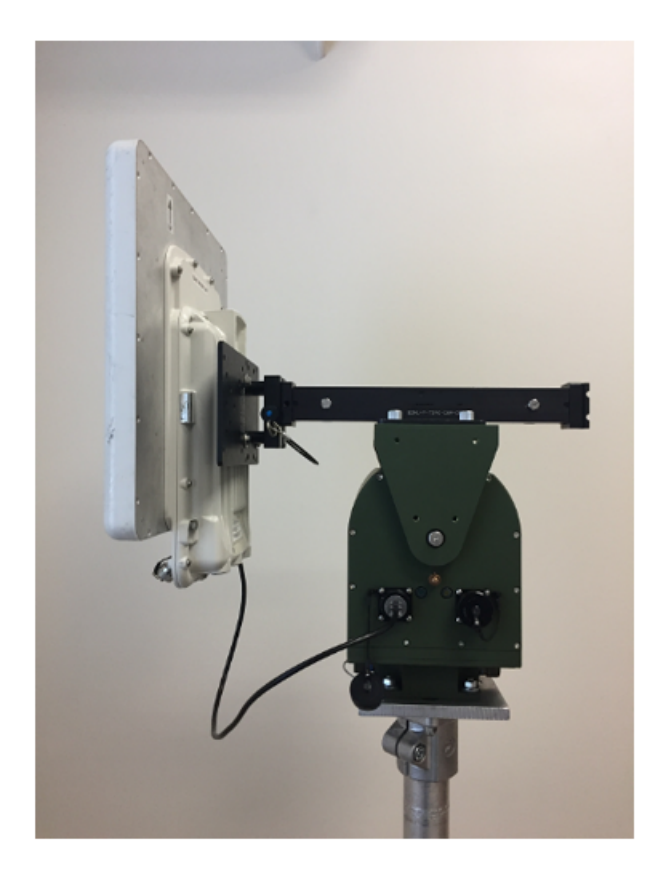

Figure 4 : Step 4 - TD-90 with Ethernet connected to "PSU"

#### Step 5 - Connecting the TD-90 for operation

Note

The following connections outlined below must be in place for proper operation:

- Connection A: FROM Cambium Radio TO PSU (Completed in step 4)
- Connection B: TD-90 Range cable FROM TD-90 TO Qty 2 Cambium Power Injector
	- Plug Breakout end of cable labeled "TD-90" into Power Injector port labeled "ODU"
	- Plug Breakout end of cable labeled "PSU" into Power Injector port labeled "ODU"

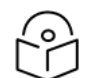

Plug Cambium Networks Power Injectors into AC or DC source

- Connection C: FROM TD-90 Power Injector port labeled "LAN" port TO Ethernet switch
- Connection D: FROM PSU Power Injector port labeled "LAN" port TO Ethernet switch
- Connection E: Connection E is optional for monitoring purposes. FROM switch TO laptop. If the TD-90 and radio are configured properly then there is no need to connect a laptop for auto link

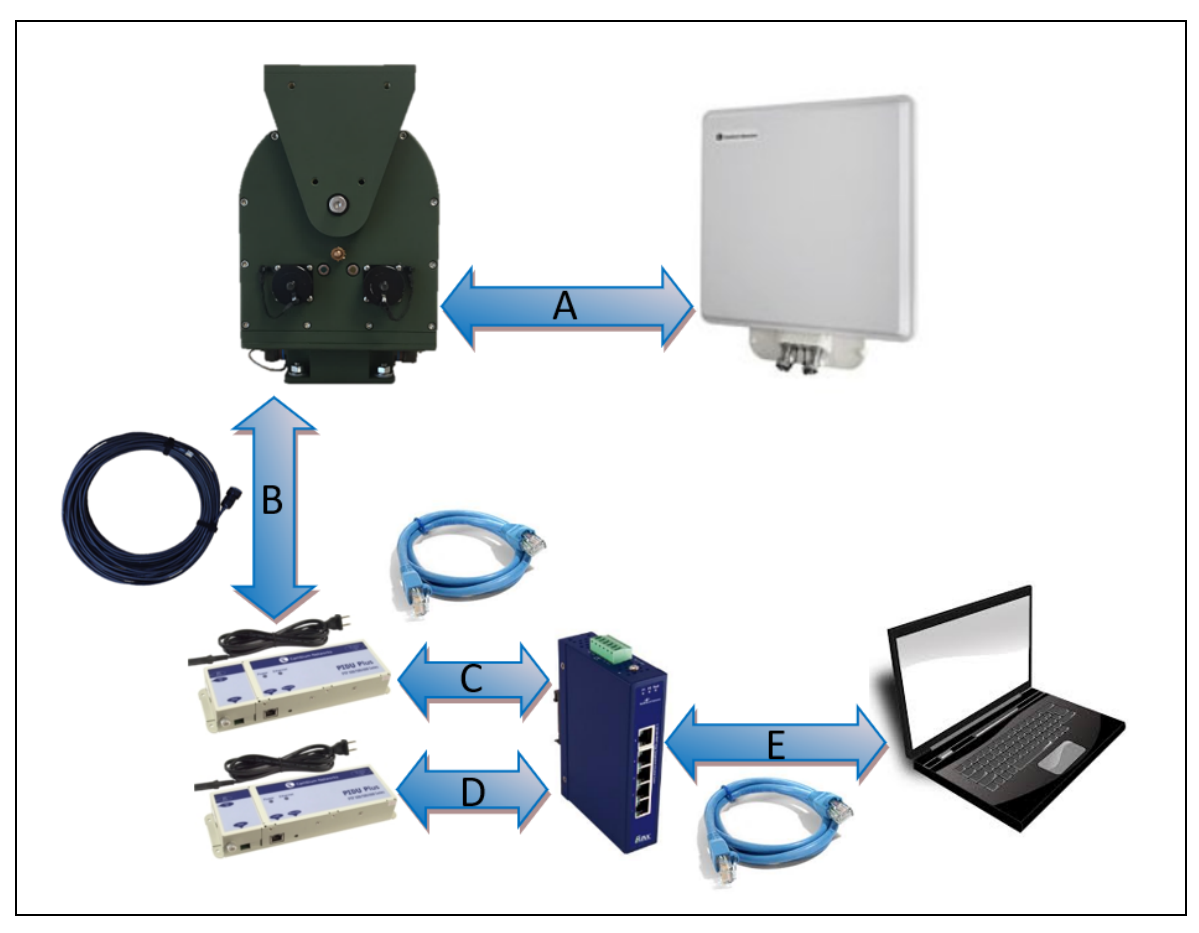

establishment to take place. See TD-90 Pre-Config instructions for more details.

Figure 5 : Step 5- From – To connection diagram

#### Step 6 - Power Up

Once power is applied at each PoE injector, both the radio and the TD-90 will boot up. An orange LED will indicate link activity between the TD-90 and the radio followed by a solid green LED to indicate the TD-90 controller is up. Once the green LED comes up the TD-90 should start enter the pre-configured mode 1, 2, or 3.

## <span id="page-19-0"></span>TD-90 Mechanical and Electrical Interfaces

The TD-90 is a two axis mechanical rotating positioner with an embedded controller that communicates with the radio and drives the antenna to automate the process of establishing the line of sight radio link. The TD-90 requires some mechanical and electrical setup in order for this process to be successful. This section details the TD-90 base mount and antenna mount surfaces along with identifying each connector, its purpose, and the individual pinouts.

## <span id="page-19-1"></span>TD-90 Base Mount Surface and Dimensions

The TD-90 has a 4.25 inch square base plate with 4 equal spaced 0.400 inch through holes. The recommended mounting hardware is 5/16 inch or 8 millimeter bolts. Cambium will often provide additional adapter plates for the specific application such as mast or tower mount kits.

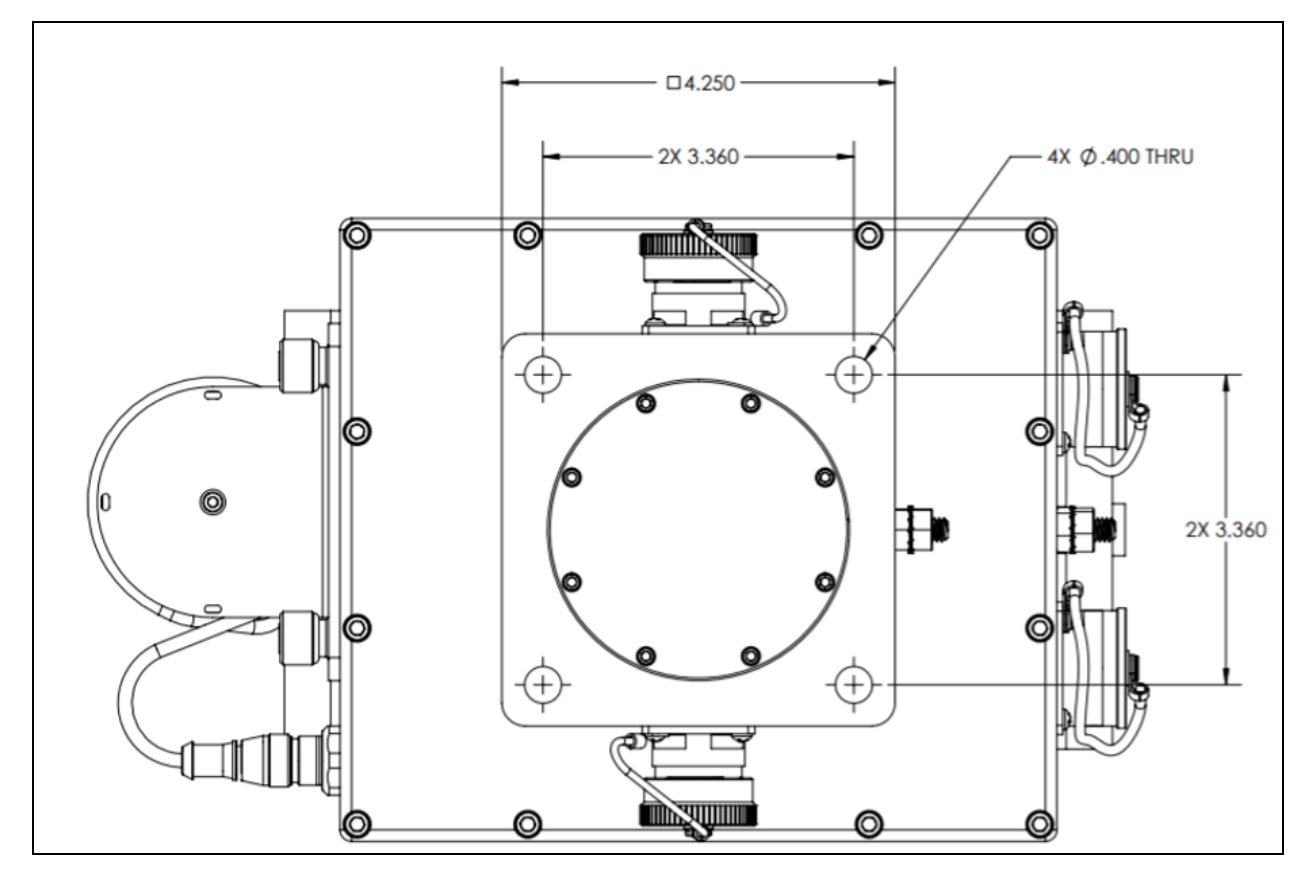

<span id="page-19-2"></span>Figure 1: Bottom view of TD-90 with dimensioned hole pattern

## Antenna Mount Surface and Dimensions

The TD-90 has an 8.95 inch by 4.75 inch top plate with two hole-patterns and two alignment holes. The inner hole pattern with .250-20 threaded holes is most commonly used with the removable Cambium antenna mount adapter bar. The outer .312-18 threaded hole-pattern provides a secondary mounting surface for future or non-standard antenna mount brackets.

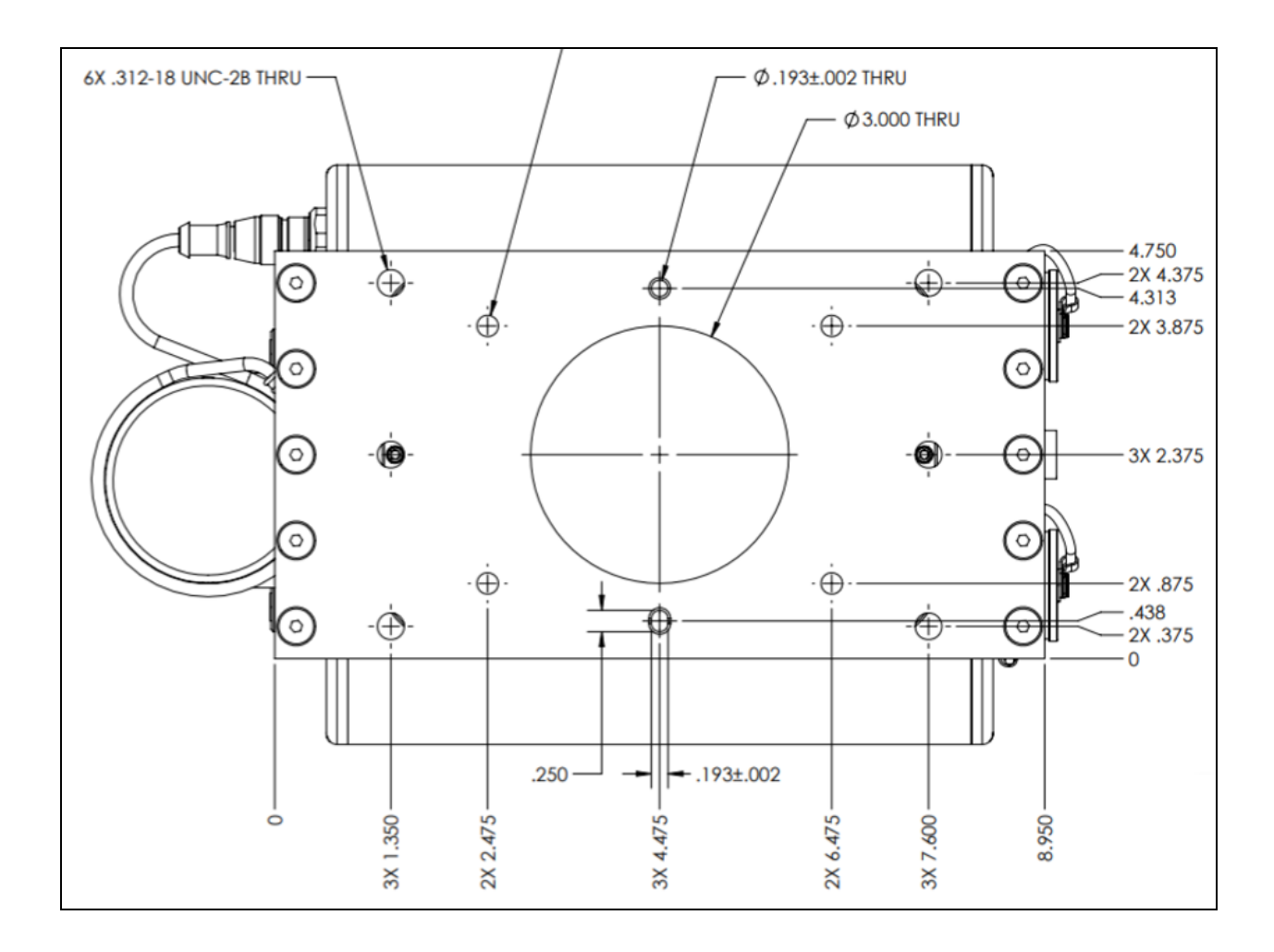

<span id="page-20-0"></span>Figure 2 : Antenna mount surface with dimensioned hole pattern

## TD Interface Details

The images and tables in this section identifies interfaces on all 4 sides of the TD-90.

#### Front View of TD-90

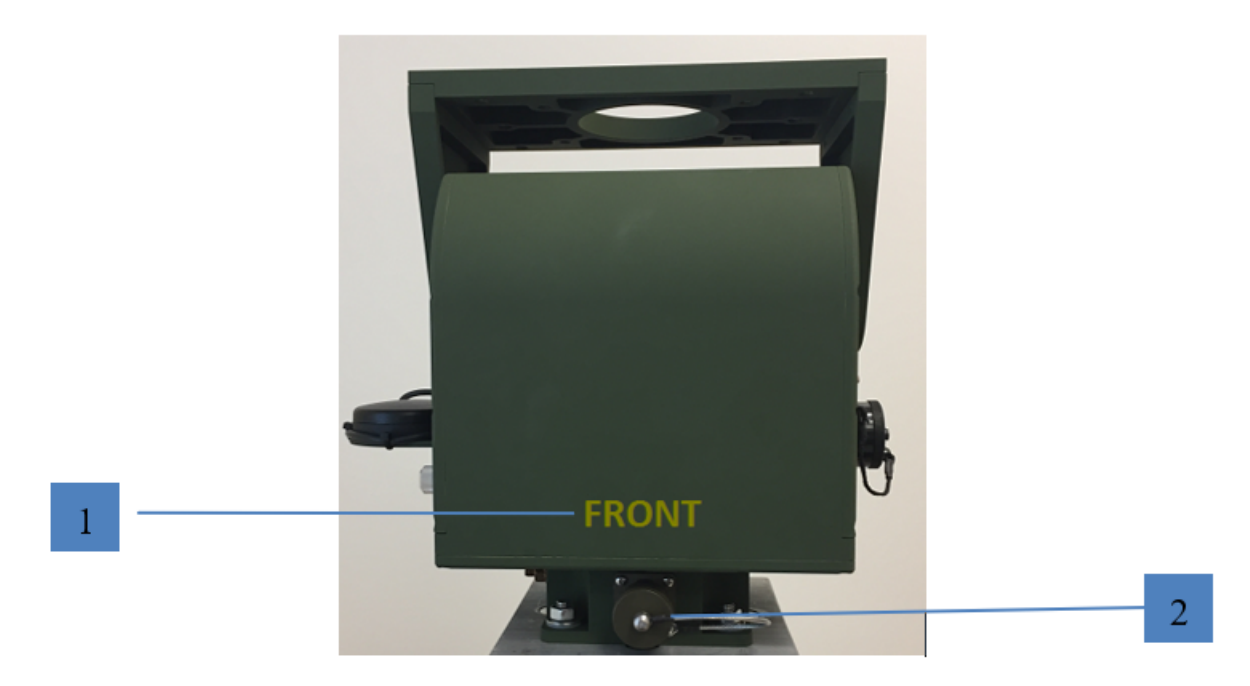

#### Figure 3 : Front View of TD-90

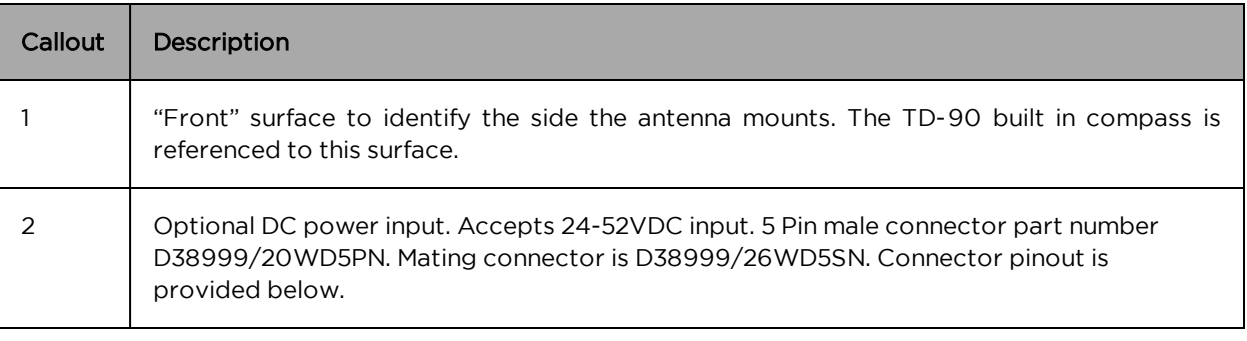

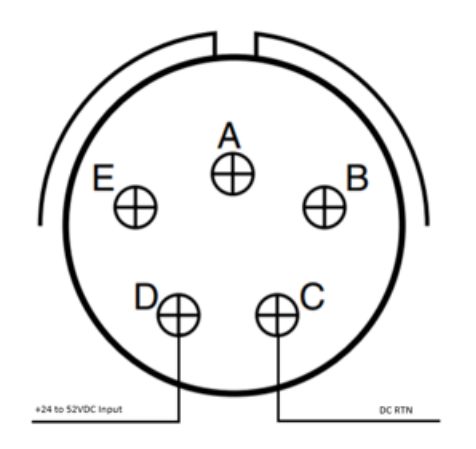

Figure 4 : Connector Pinout for optional DC power input

### <span id="page-22-0"></span>Left Side View of TD-90

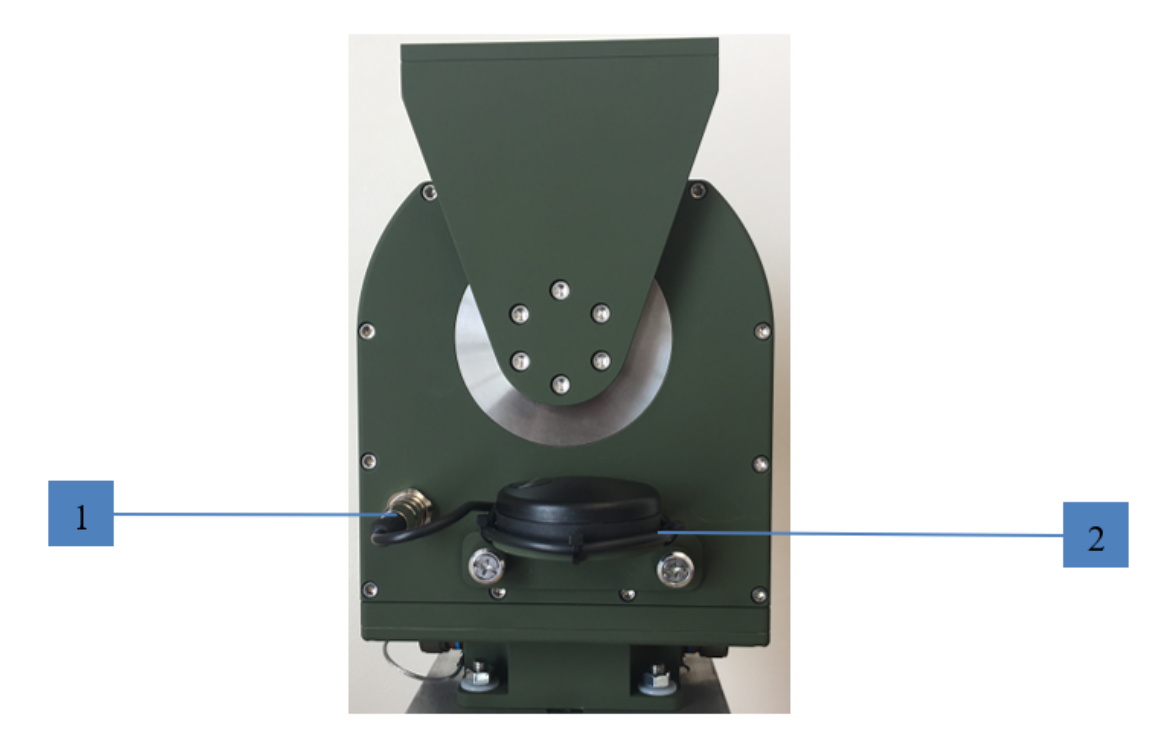

Figure 5 : Left Side View of TD-90

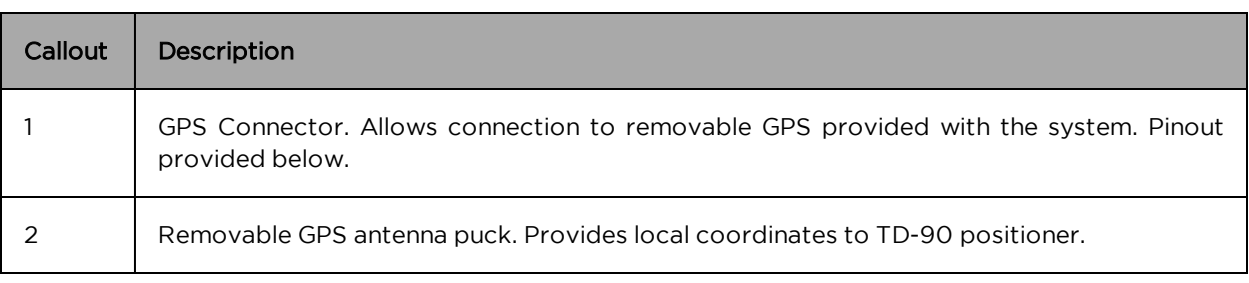

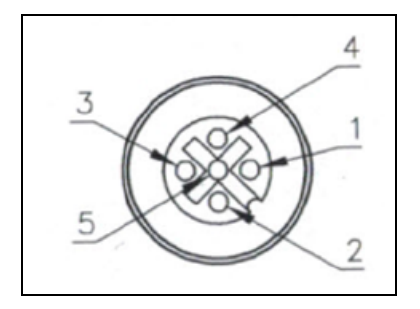

Figure 6 : Connector Pinout for GPS input

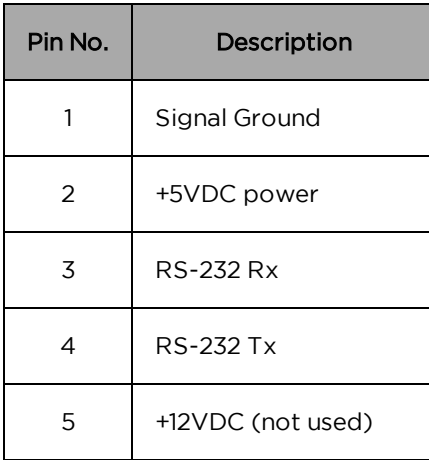

### <span id="page-23-0"></span>Rear View of TD-90

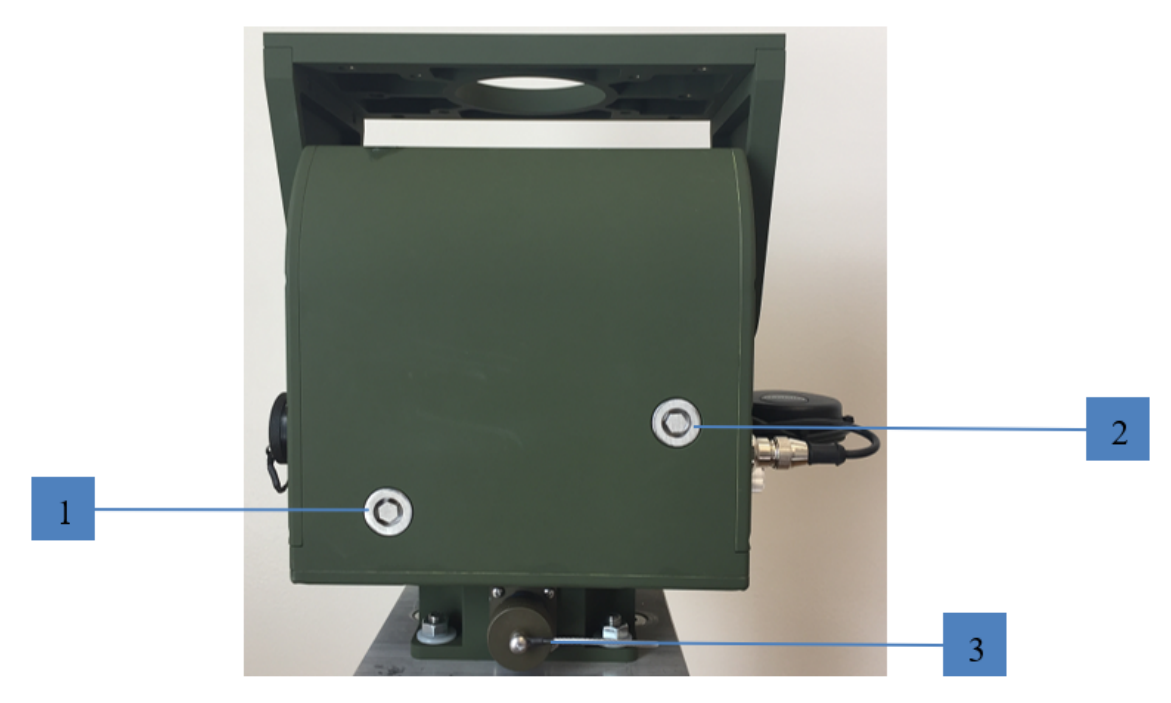

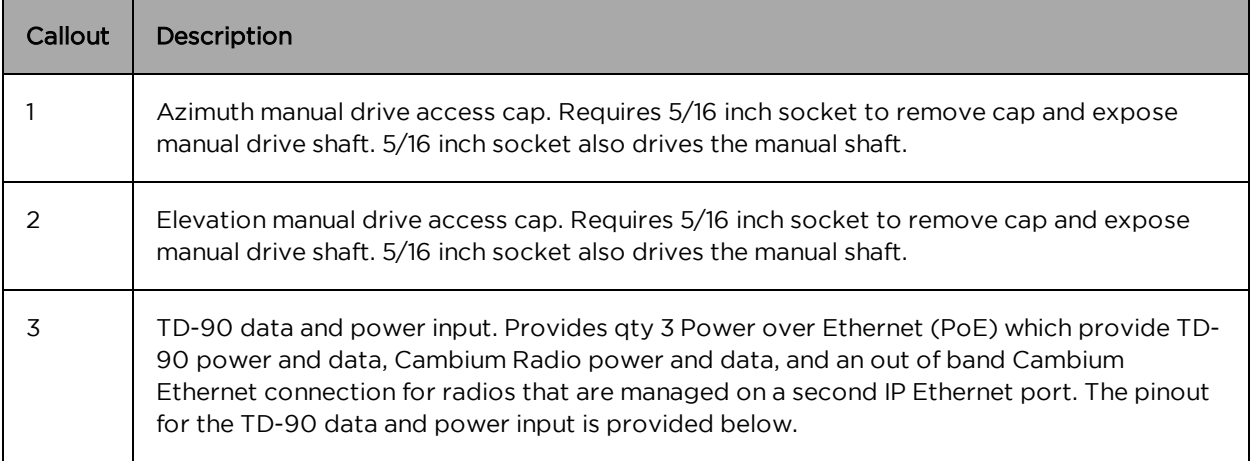

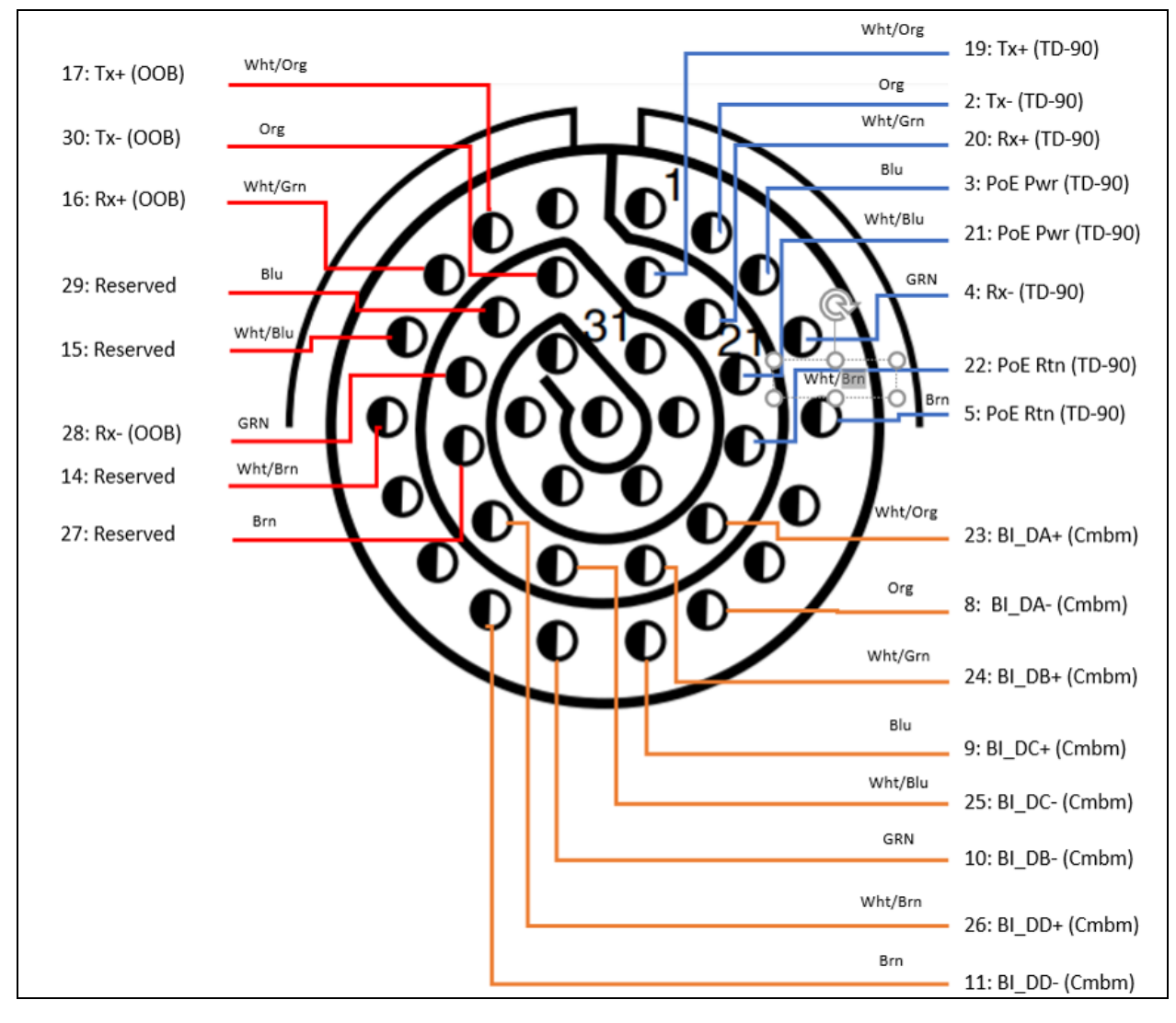

Figure 7 : Connector Pinout for TD-90 Data and Power input

## <span id="page-25-0"></span>Right Side View of TD-90

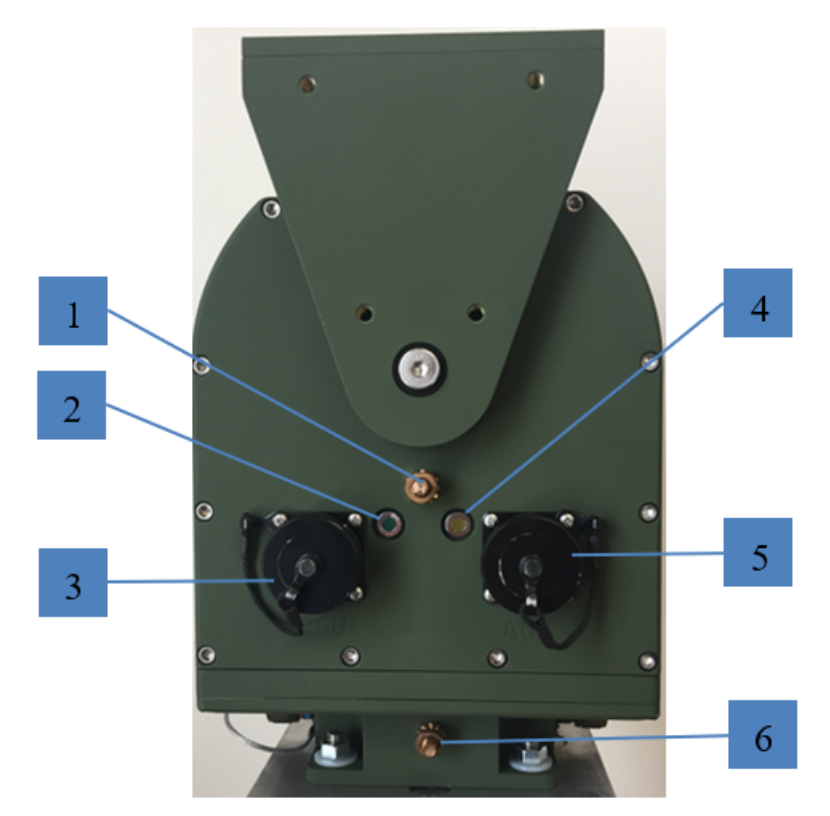

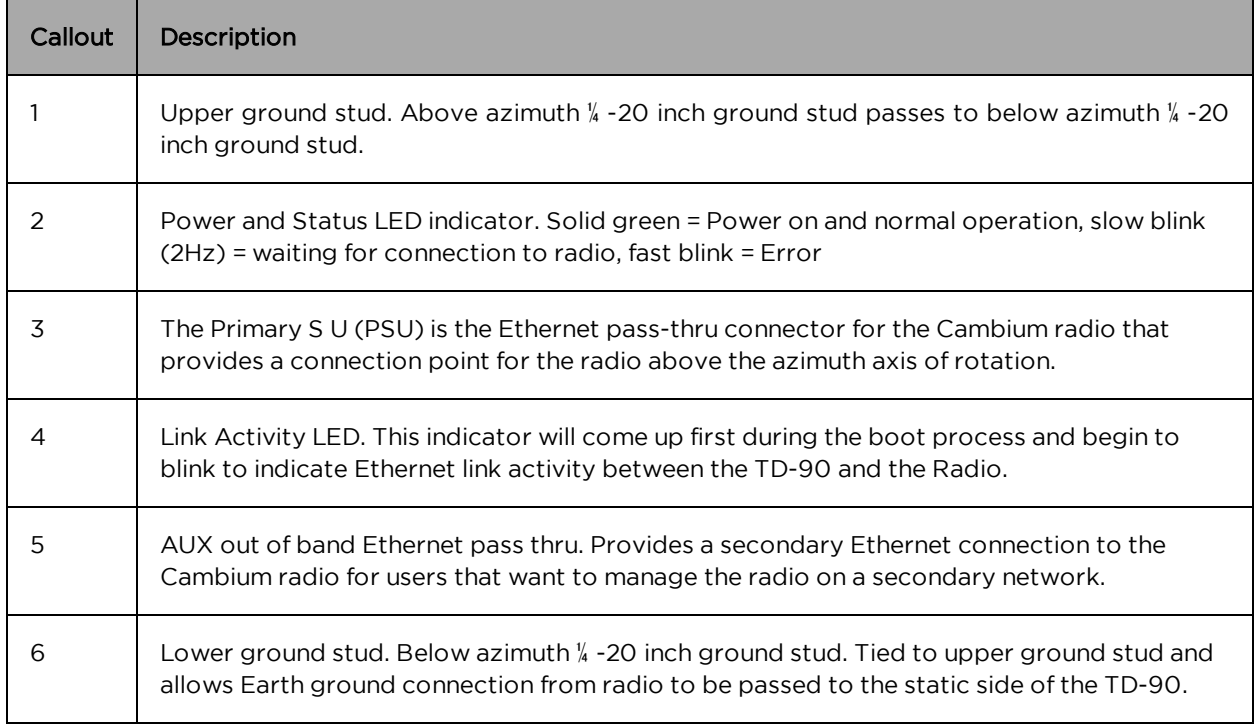

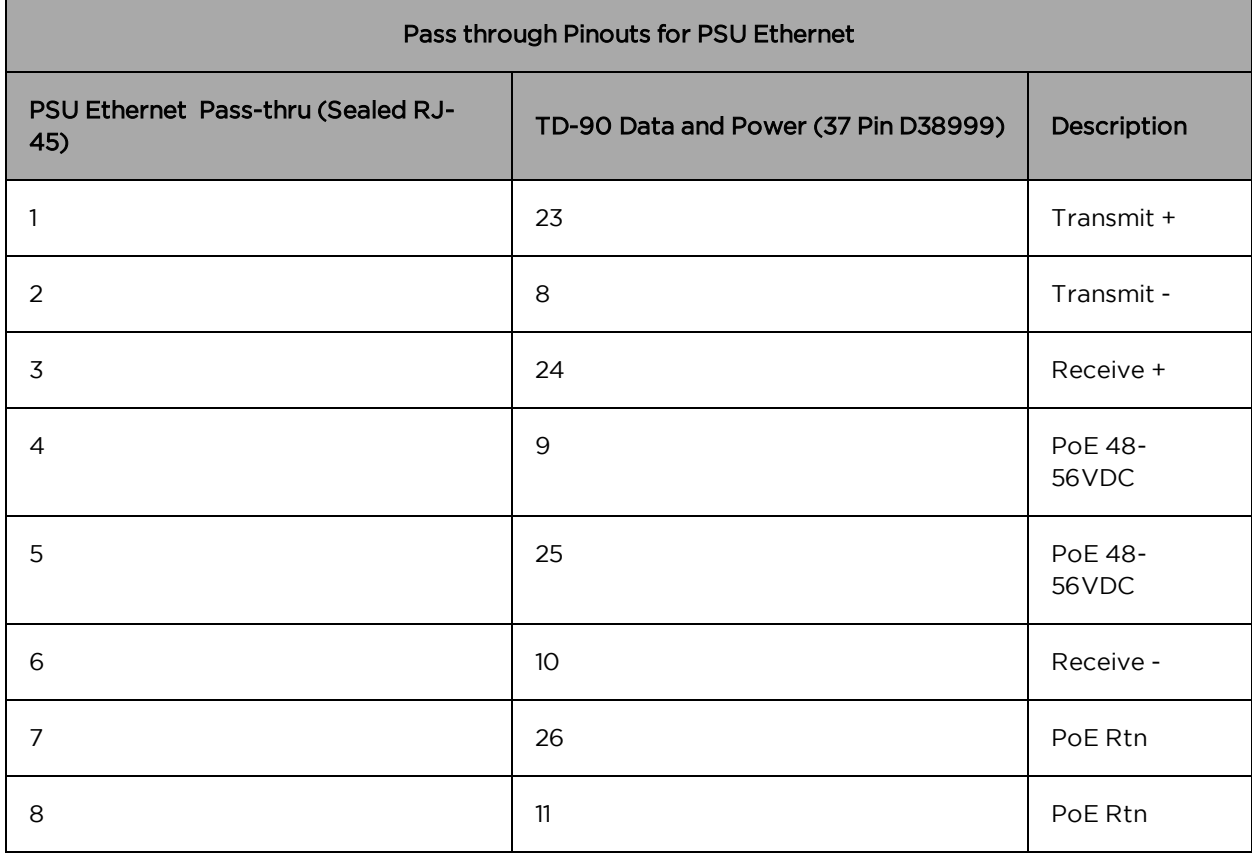

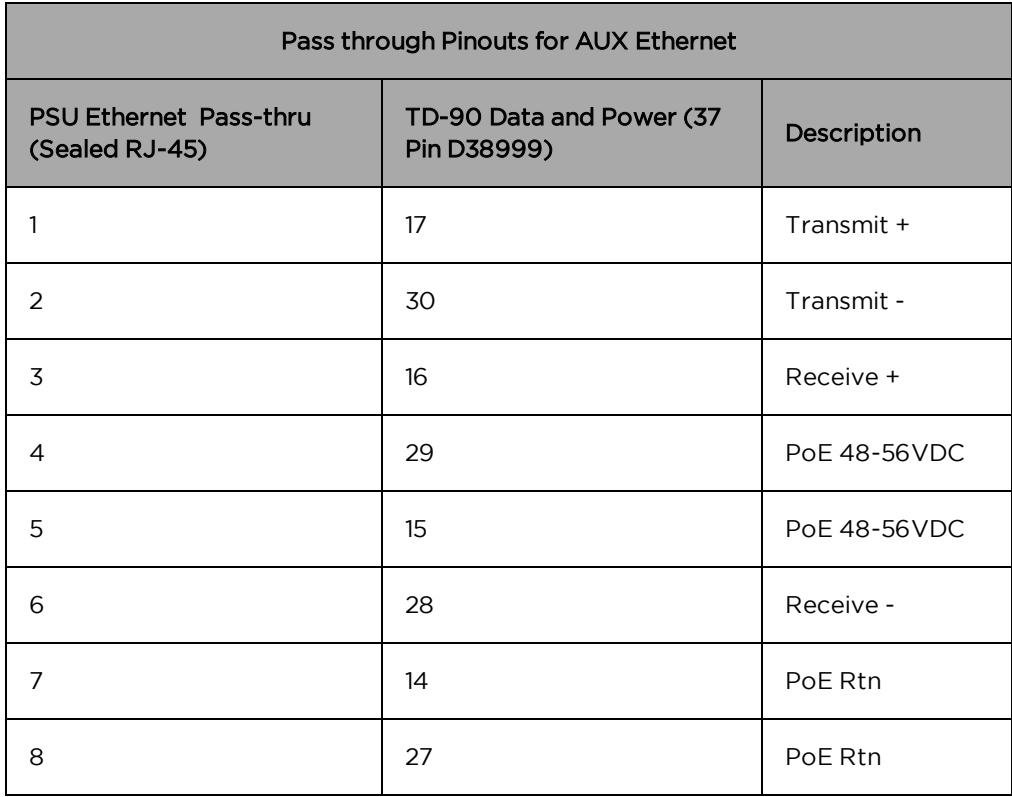

## <span id="page-28-0"></span>Web Based User Interface

The Cambium Networks TD-90 web based user interface provides control and status pages for a user to pre-configure the system for operation, monitor the system status, and/or perform manual control of the system. This section provides screen shots and details the six available control or status pages on the TD-90 user interface.

## <span id="page-28-1"></span>TD-90 Home

The TD-90 Home page is the default launch page that will appear after opening a web browser and navigating from the browser window to the TD-90 web hosted control. The default IP address assigned to a TD-90 is 169.254.1.245

The callout's below point to the various controls and status provided on the home page and are described in the table below.

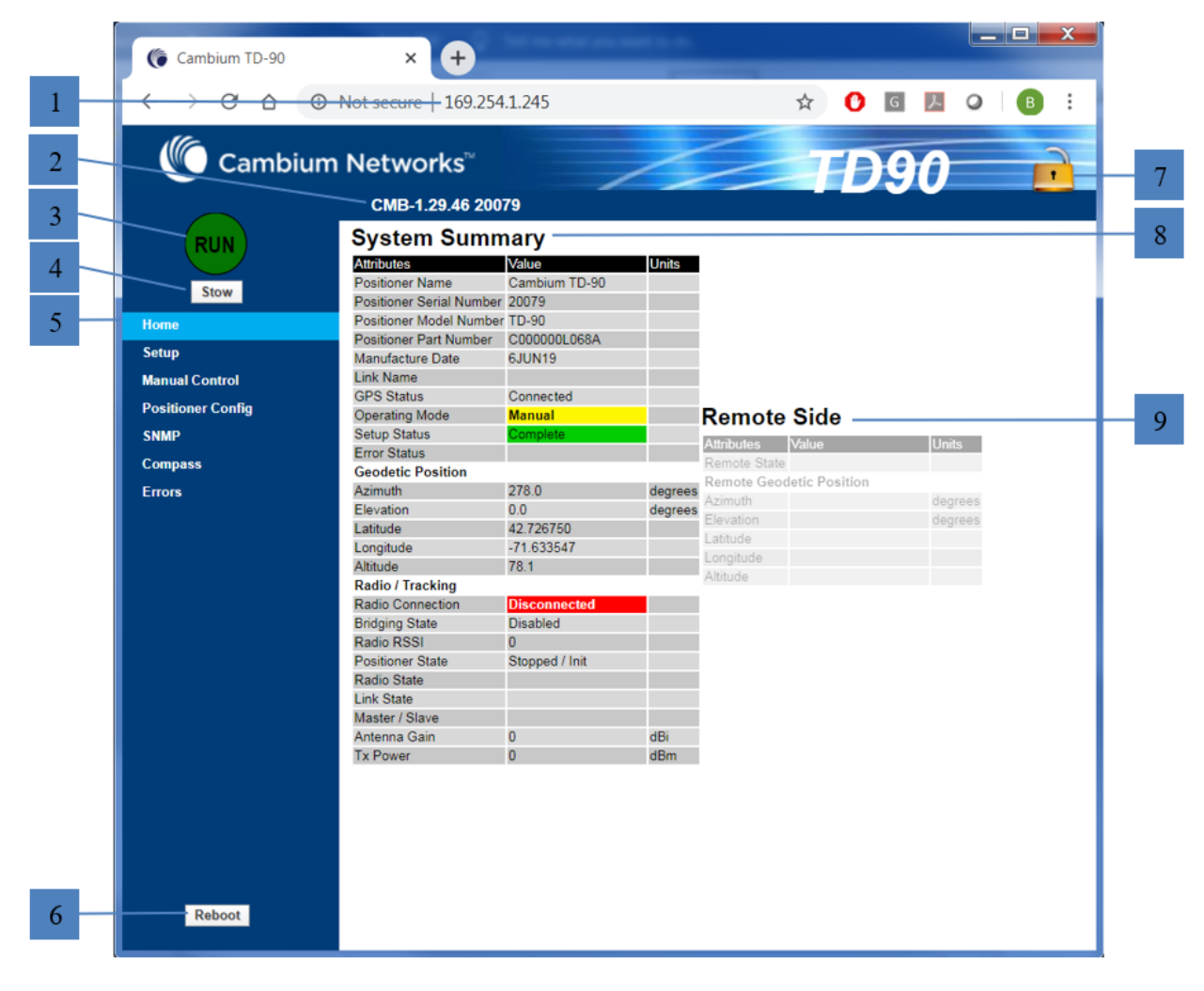

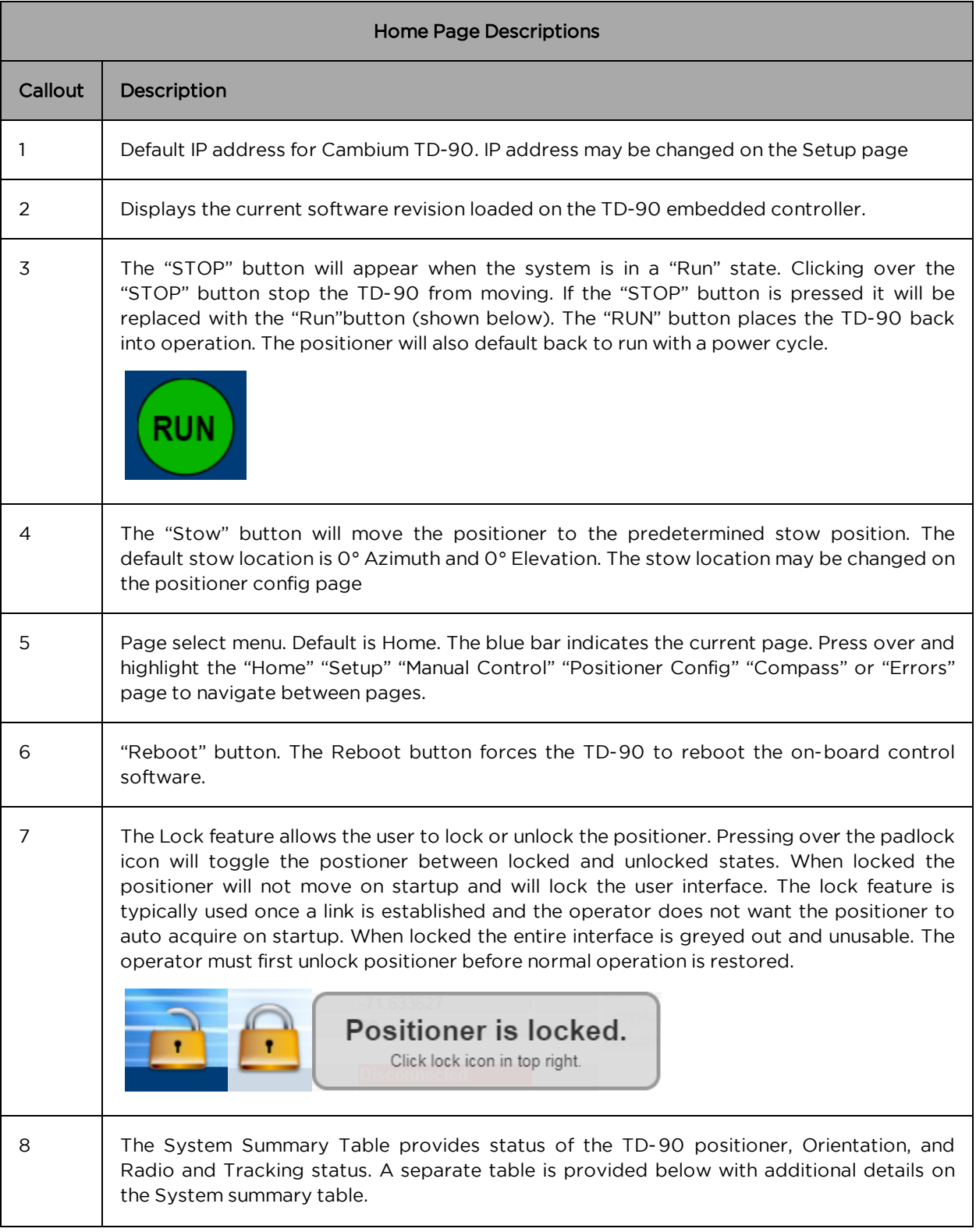

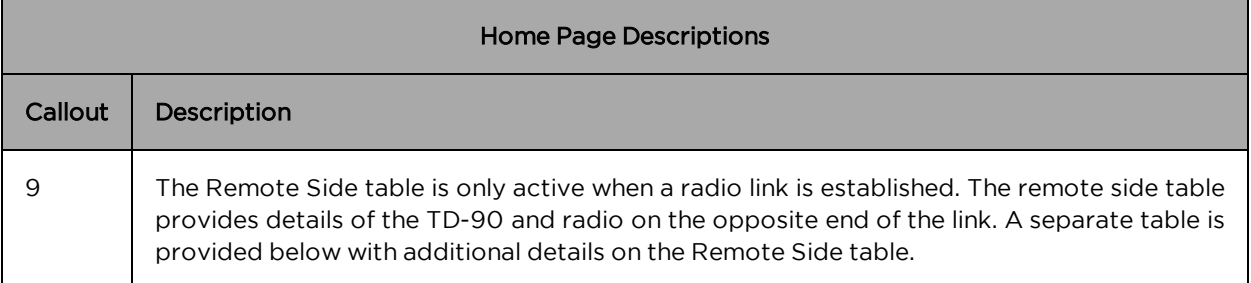

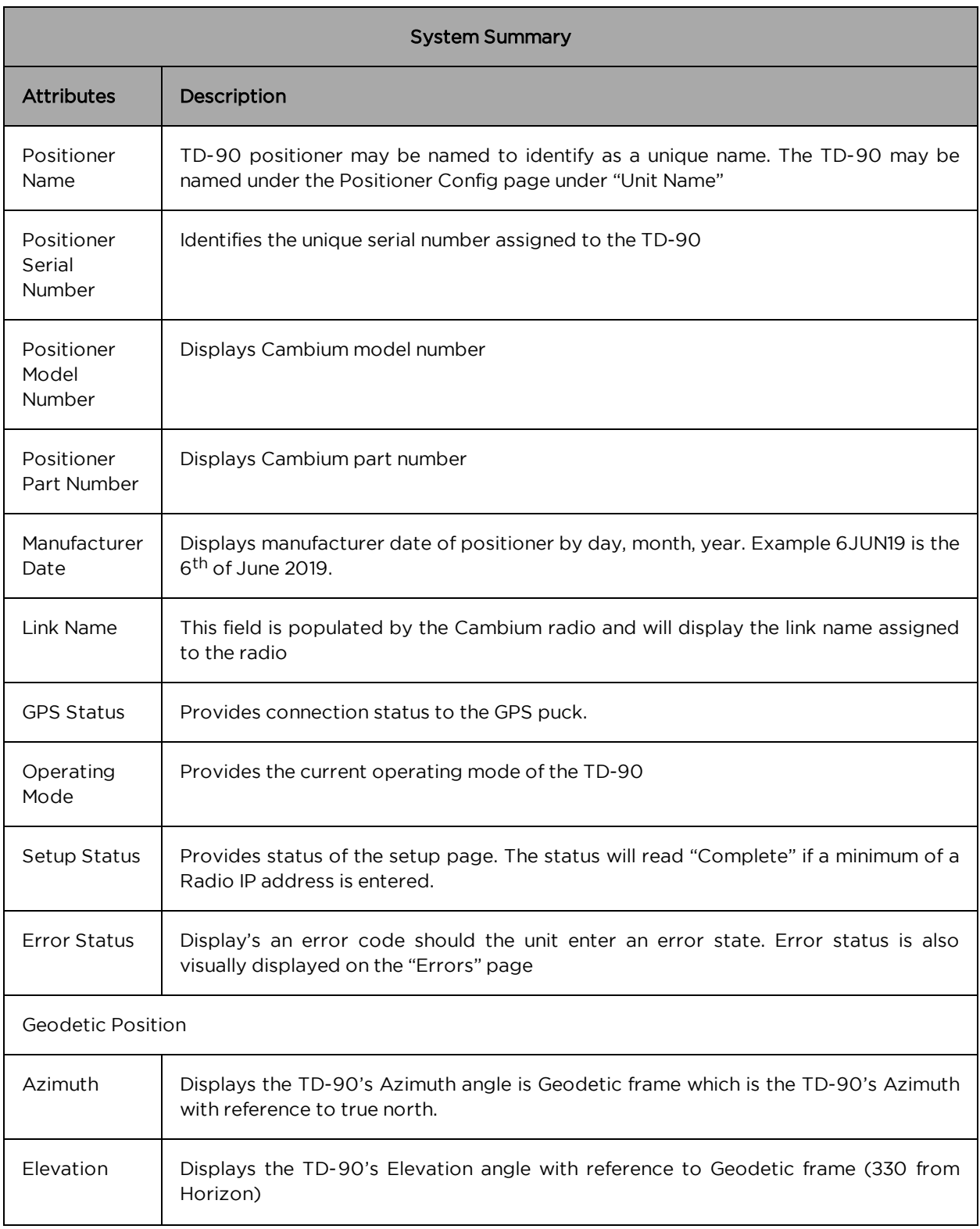

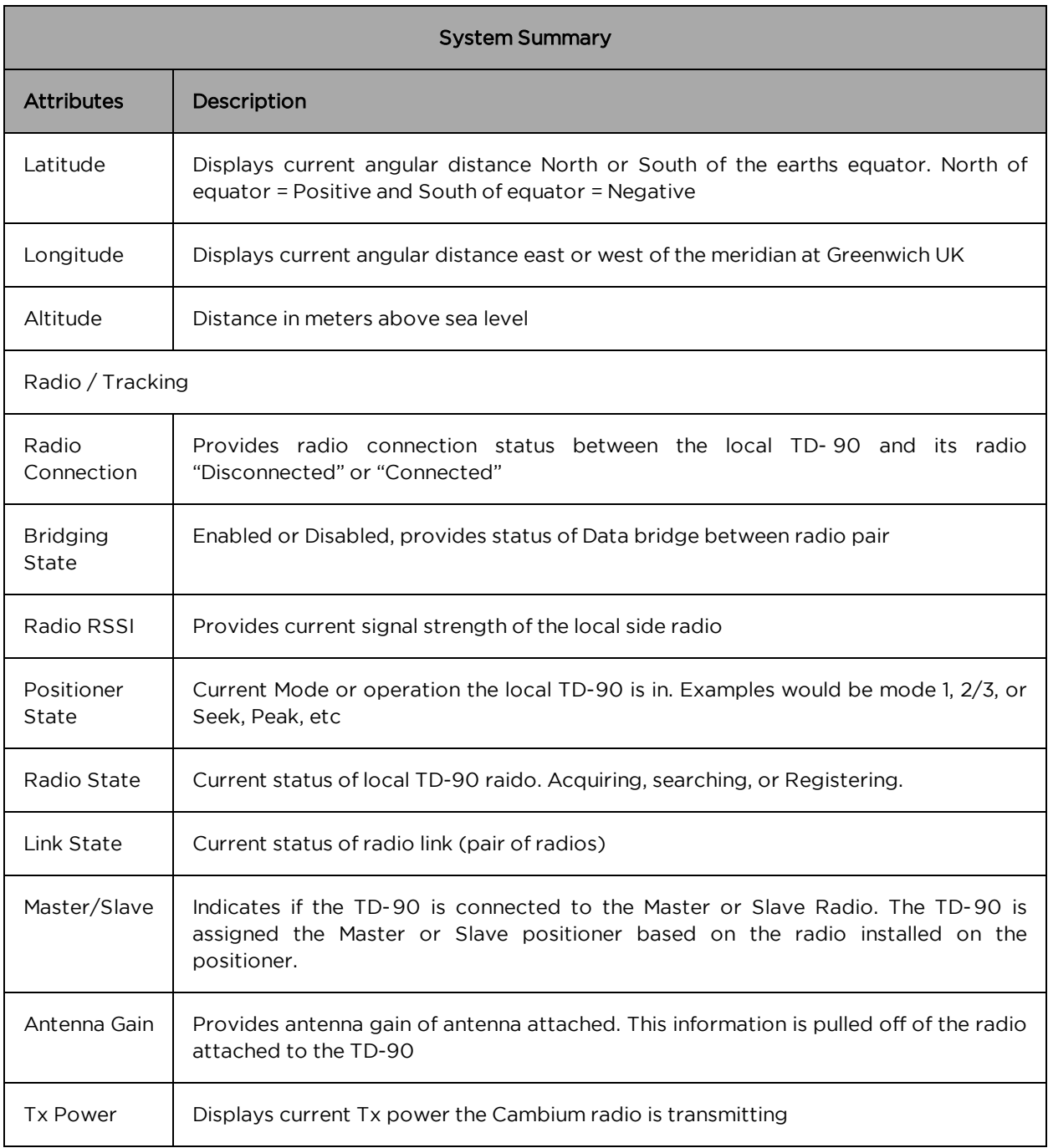

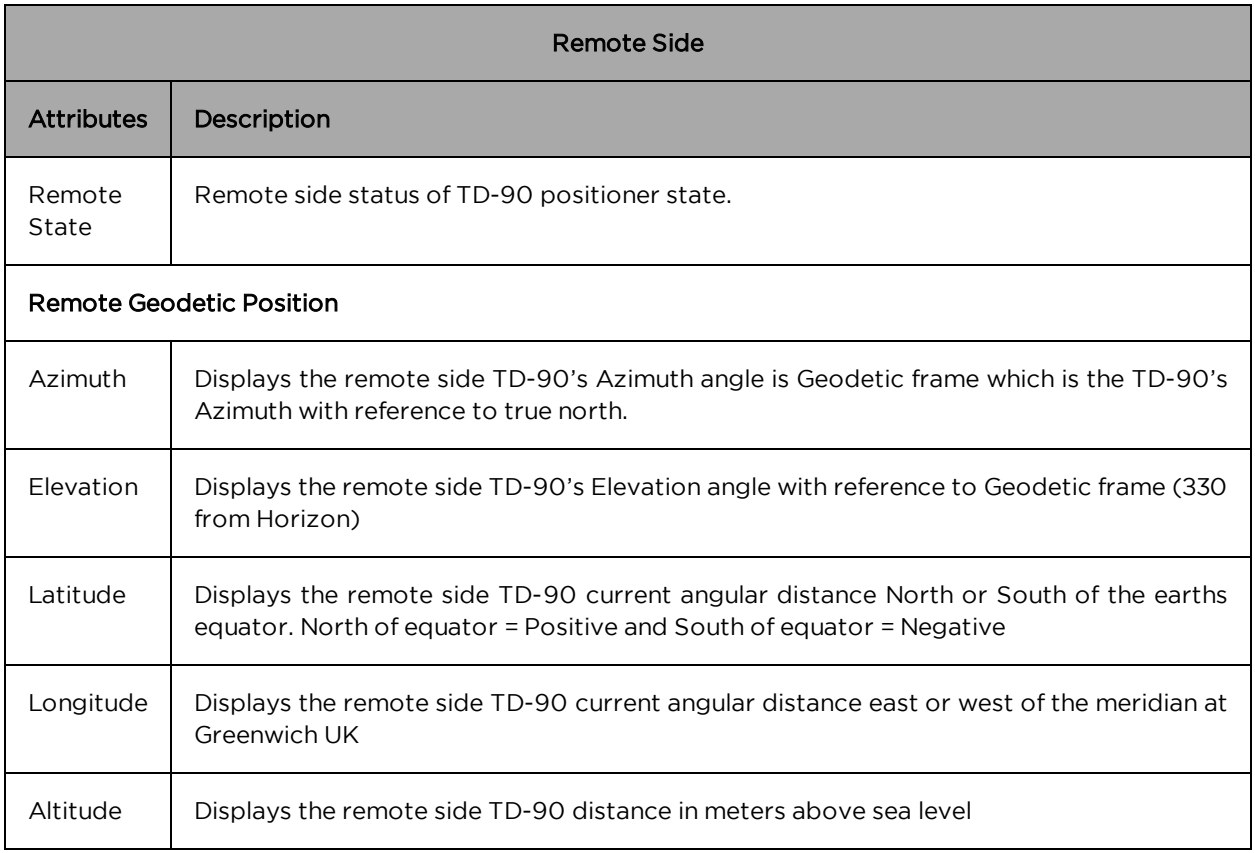

## <span id="page-33-0"></span>TD-90 Setup

The TD-90 Setup page provides a single page dedicated for setup and pre-configuration of a TD-90 positioner to work in Mode 1, 2, or 3.

The callout's below point to the various controls that are unique to the "Setup" page and are described in the table below. All other controls and status that are common to each page are defined in this section under the "Home" page.

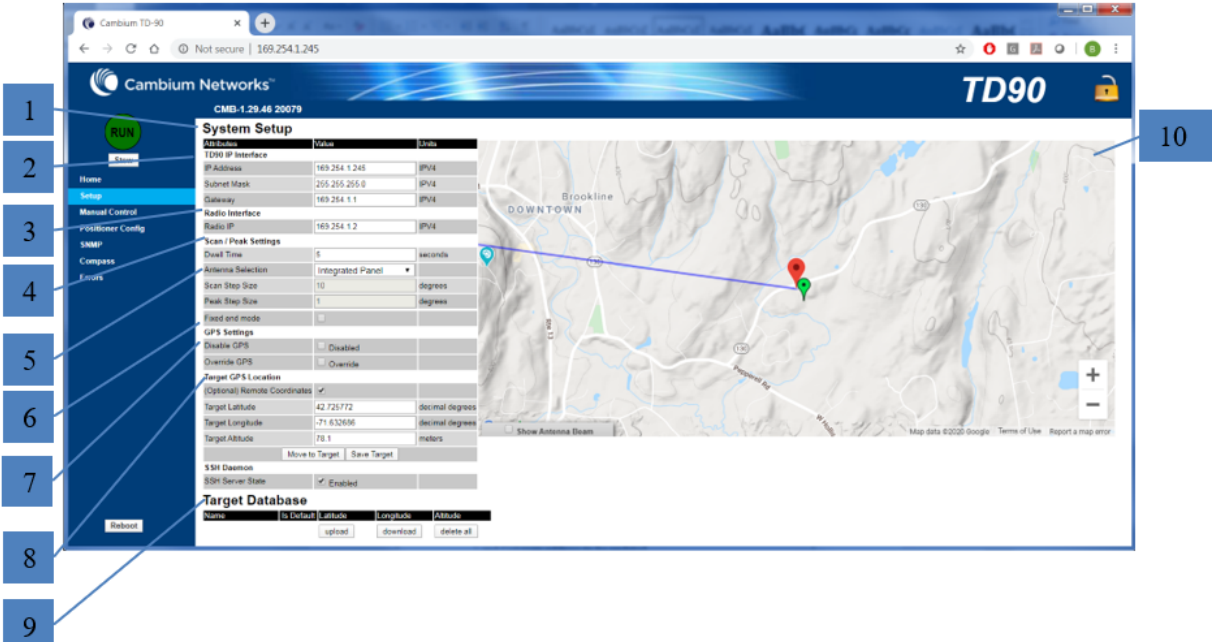

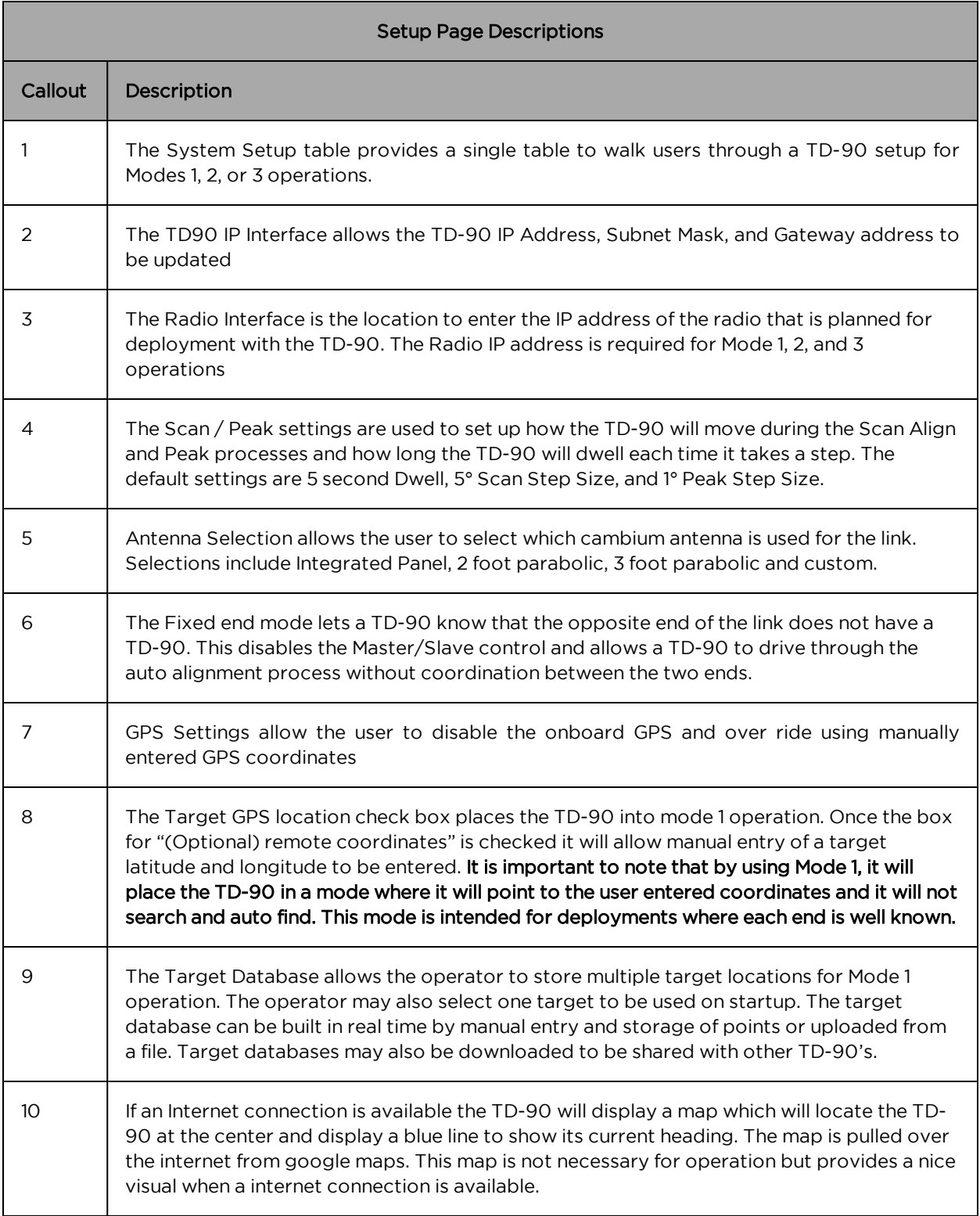

## <span id="page-36-0"></span>TD-90 Manual Control

The TD-90 Manual Control page provides a tool to manually move a TD-90 positioner by slewing around or commanding to a specific azimuth and elevation.

The callout's below point to the various controls that are unique to the Manual Control page and are described in the table below. All other controls and status that are common to each page are defined in this section under the Home page.

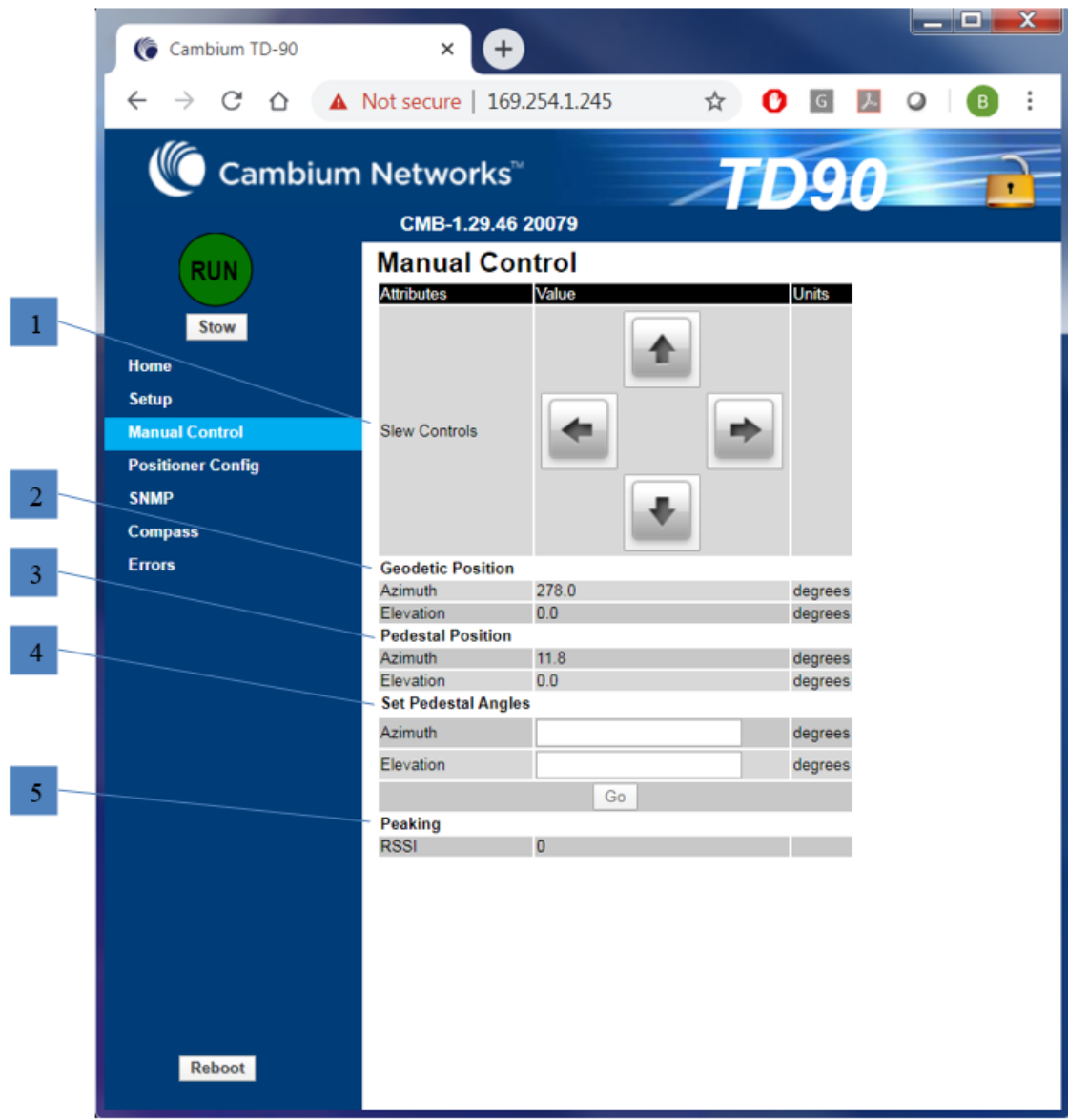

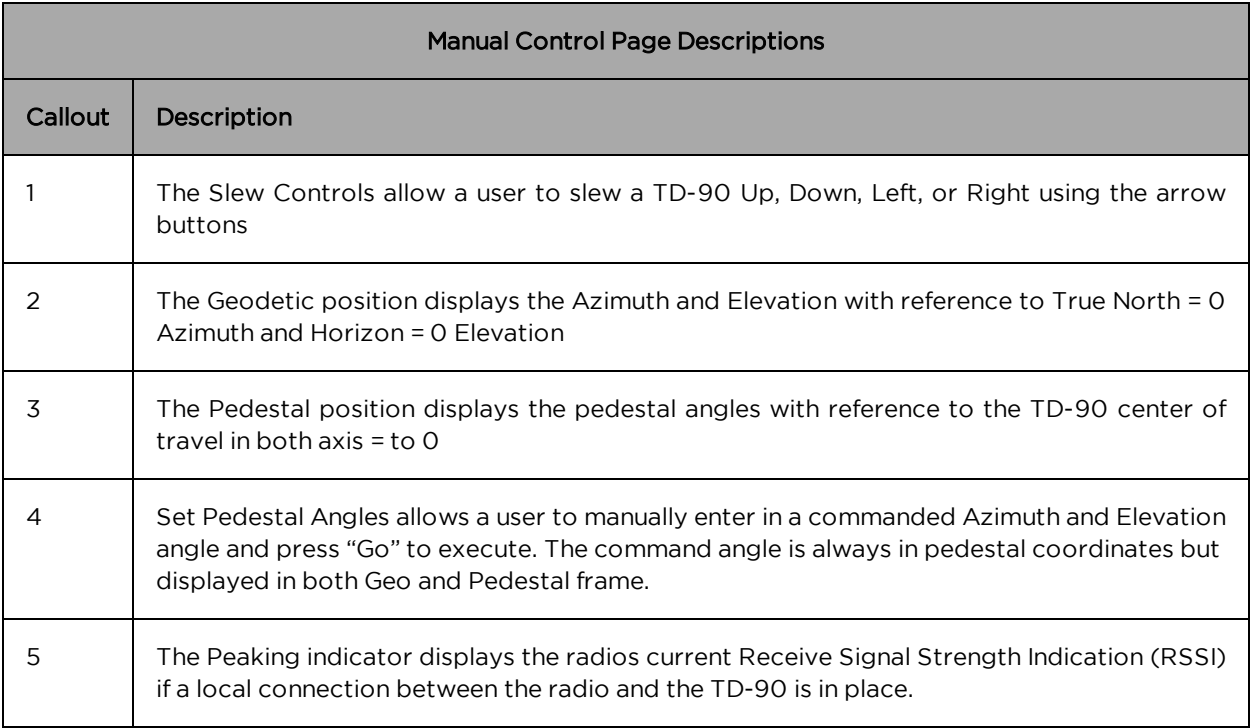

## <span id="page-37-0"></span>TD-90 Positioner Config

The TD-90 Positioner Config page provides a tool to set TD-90 positioner configuration items such as pedestal limits, stow position, orientation of installation, and unit name. It also allows updates of TD-90 software when new software updates are available.

The callout's below point to the various controls that are unique to the Positioner Config page and are described in the table below. All other controls and status that are common to each page are defined in this section under the **Home** page.

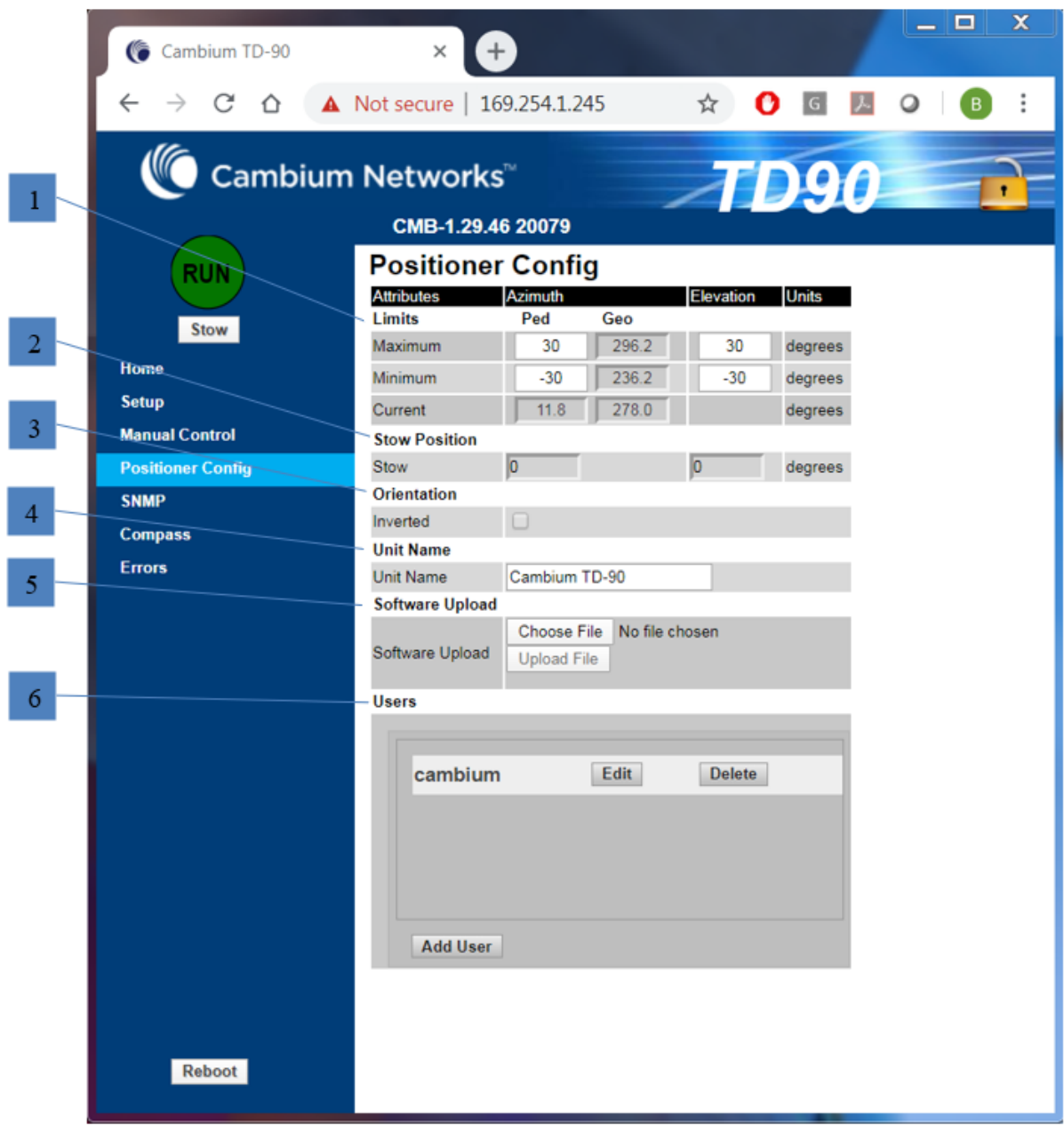

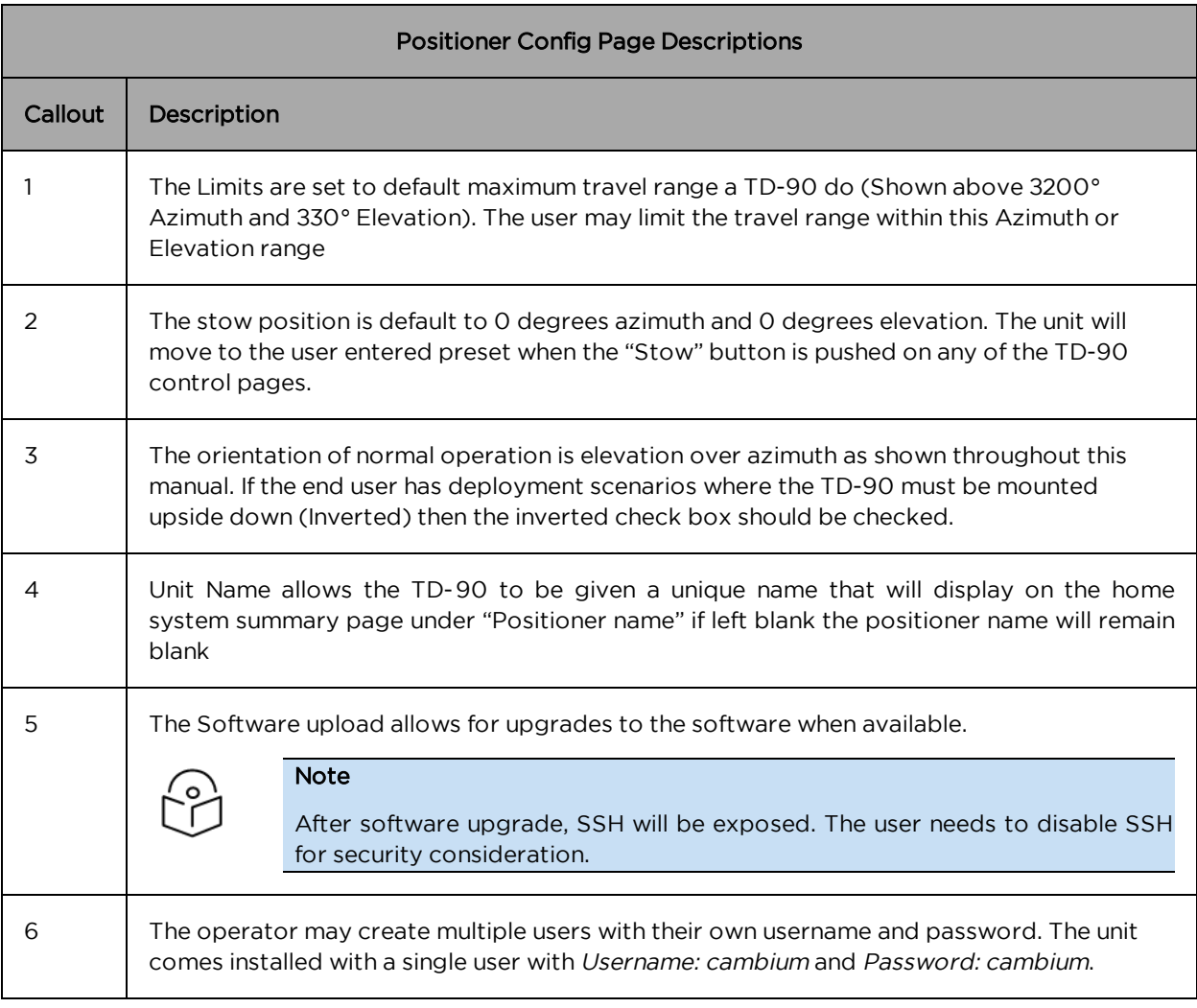

## <span id="page-39-0"></span>TD-90 SNMP v1 and v2c

The TD-90 comes with an SNMP interface that allows for a remote-control interface. A full MIB is available which allows an operator the ability to remotely command or get status from the positioner. SNMP is setup using a wizard tool that takes you through a 3 step process.

The screen shots and tables below describe each configuration window.

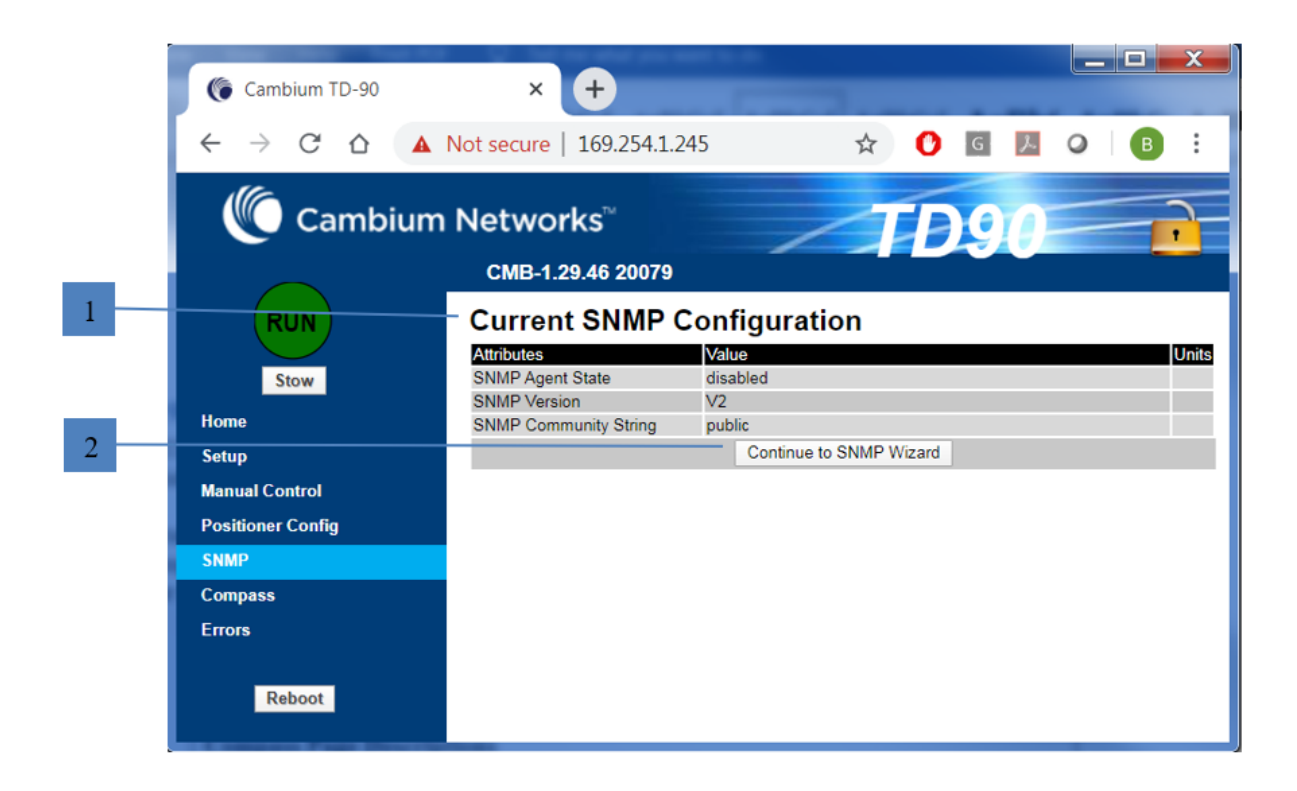

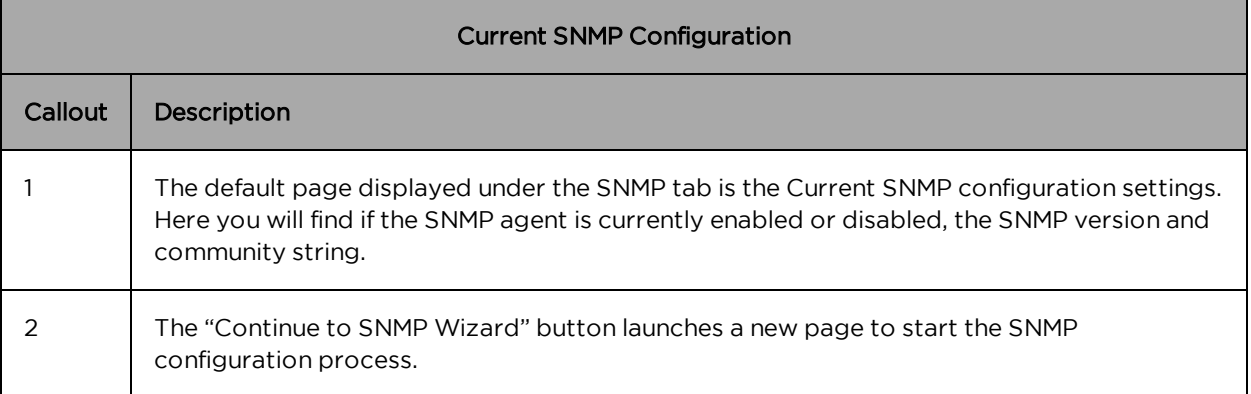

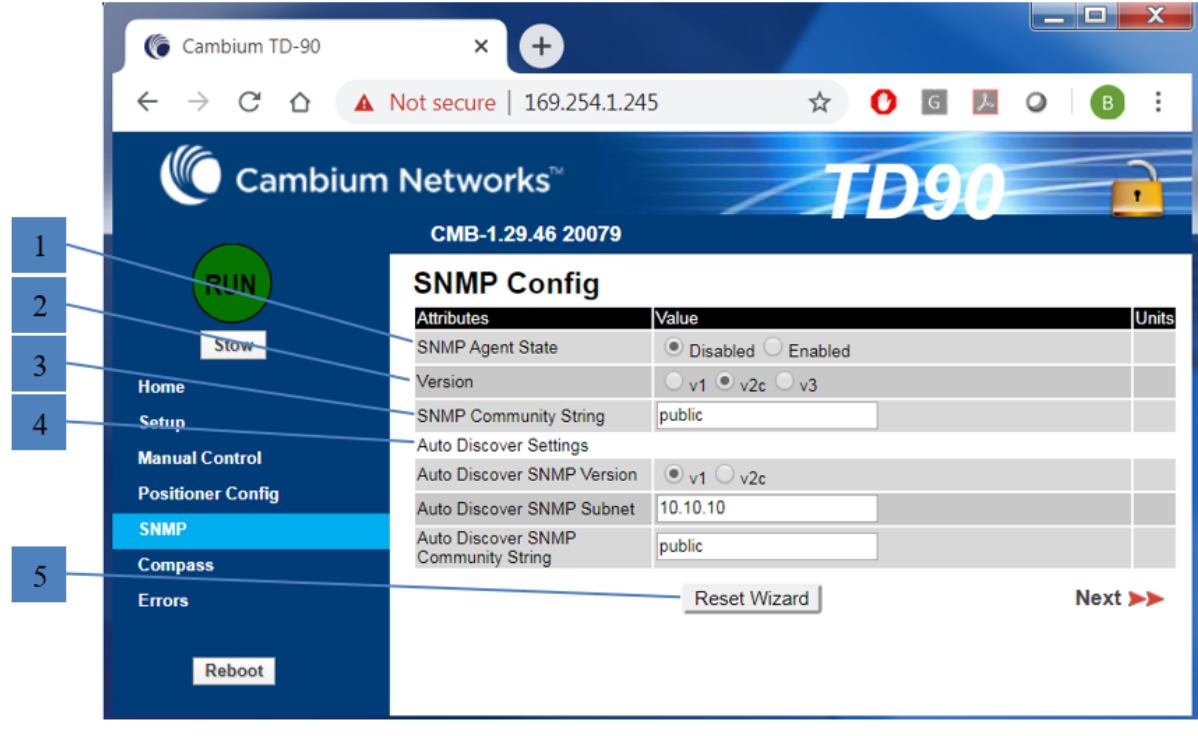

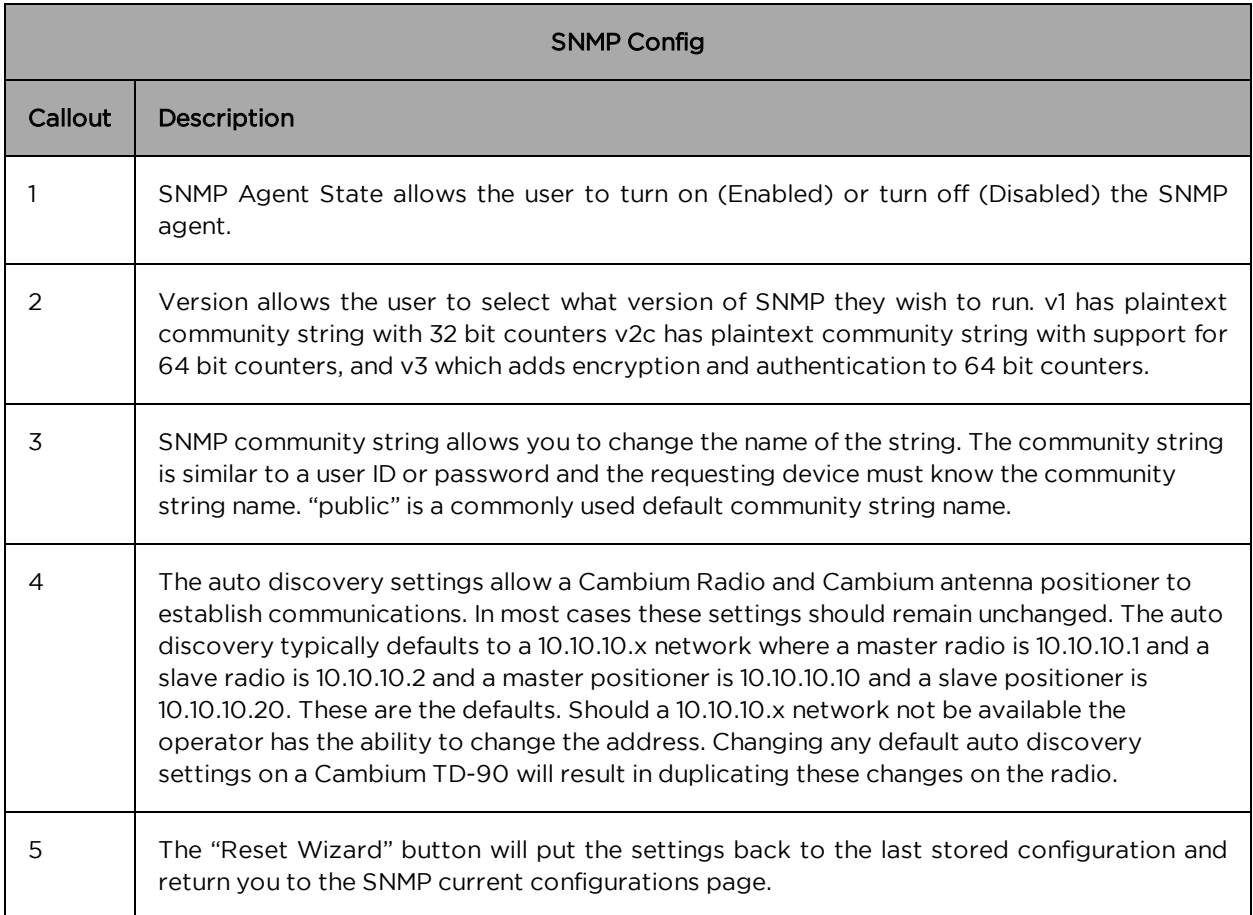

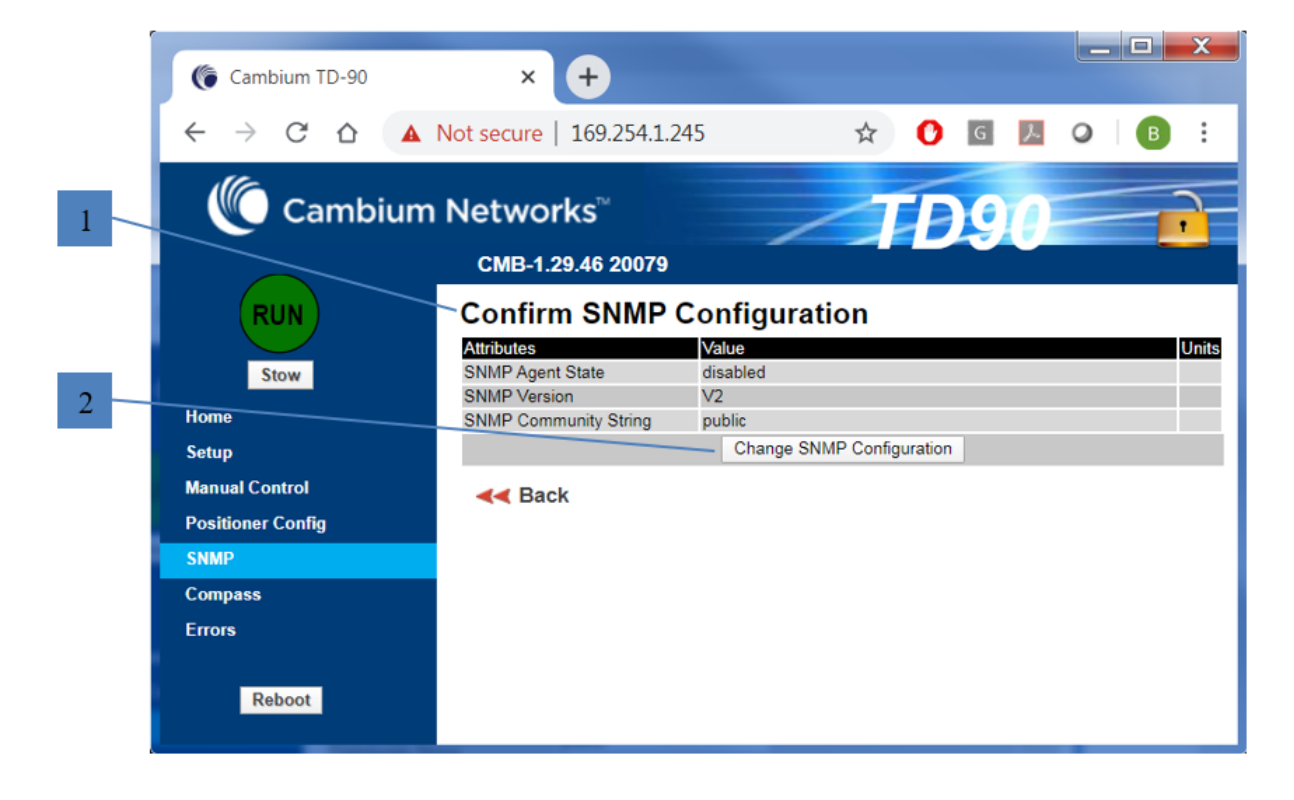

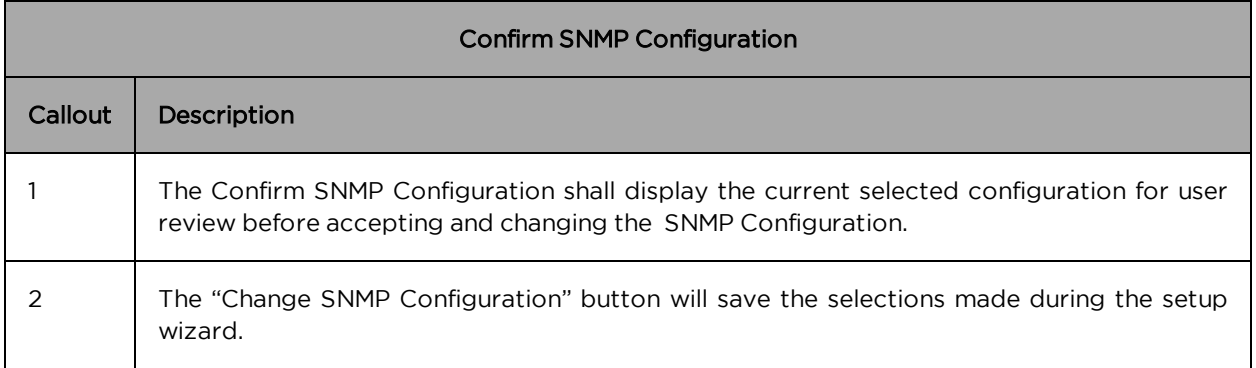

### <span id="page-43-0"></span>TD-90 SNMP v3

The SNMP v3 wizard adds authentication and encryption. The SNMP v3 wizard adds additional fields to allow the configuration of the authentication and encryption.

The screen shots and tables below describe each SNMP v3 configuration window.

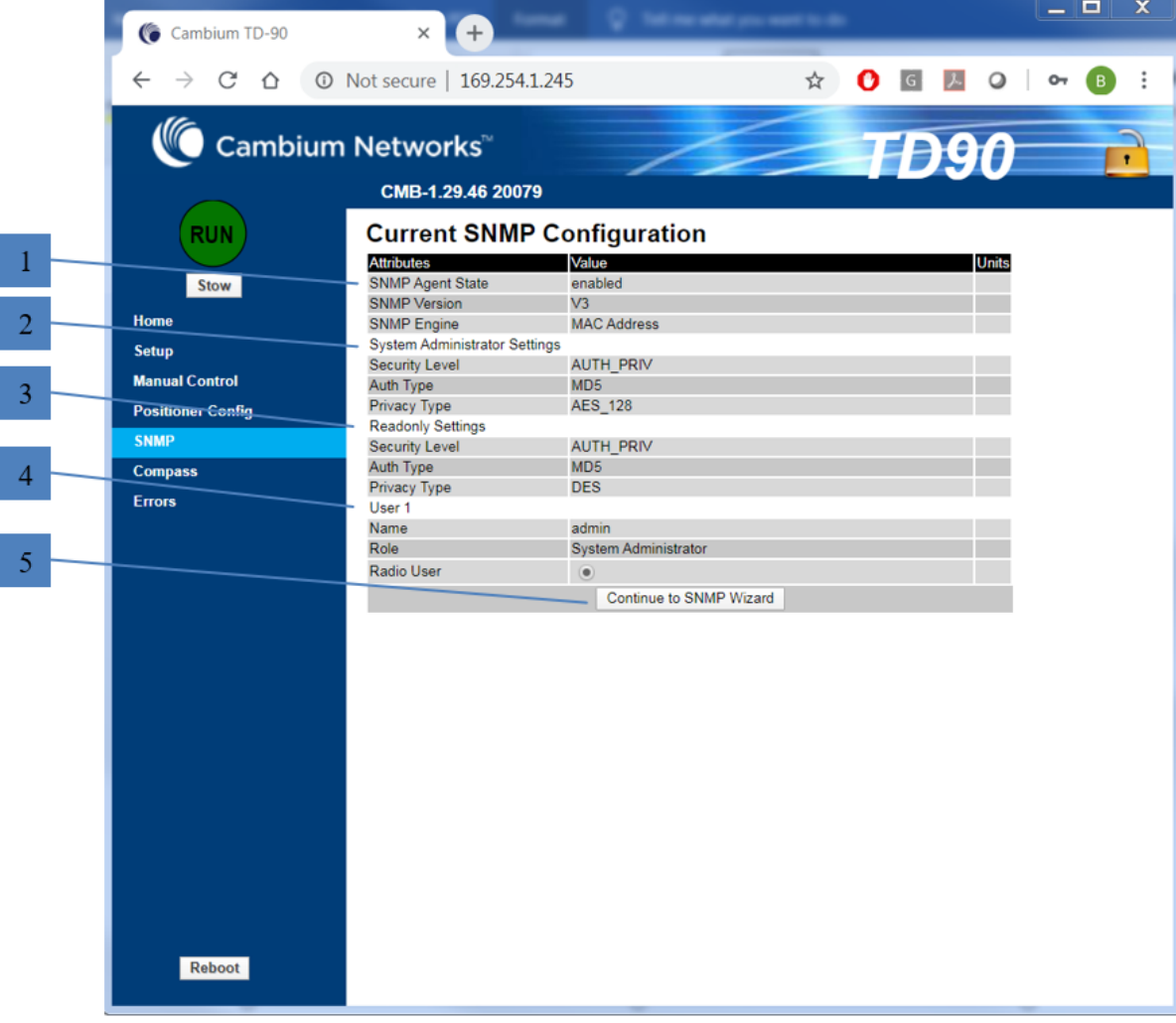

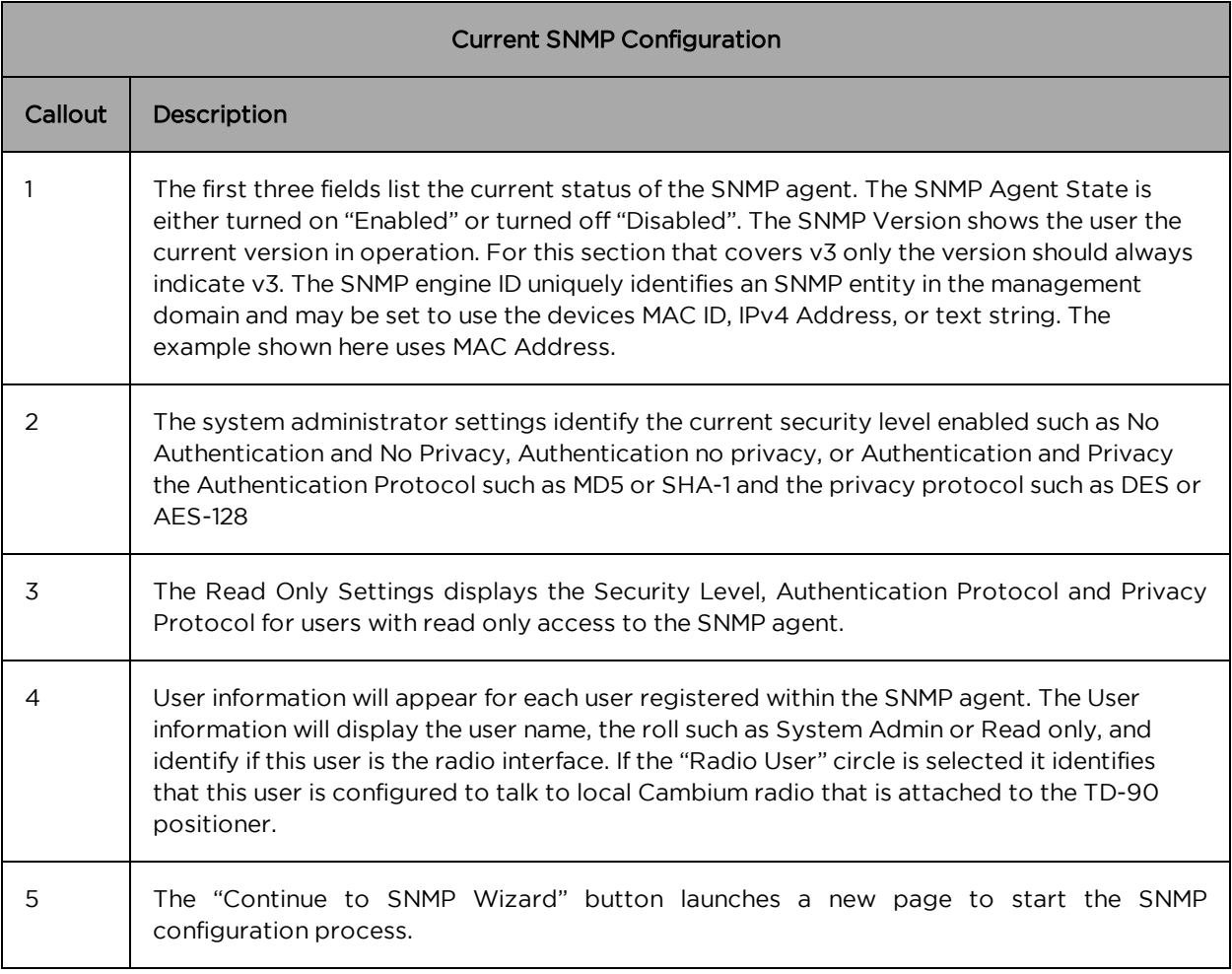

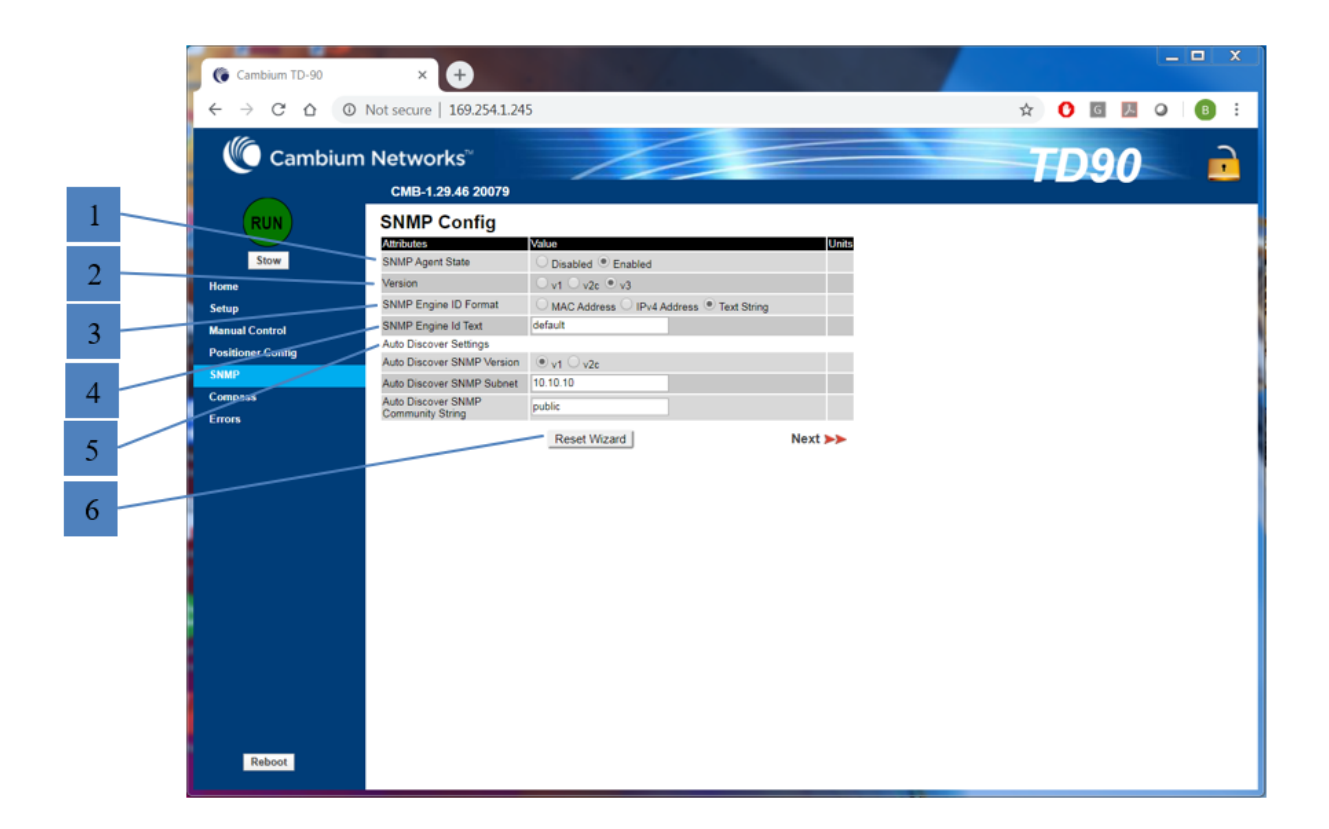

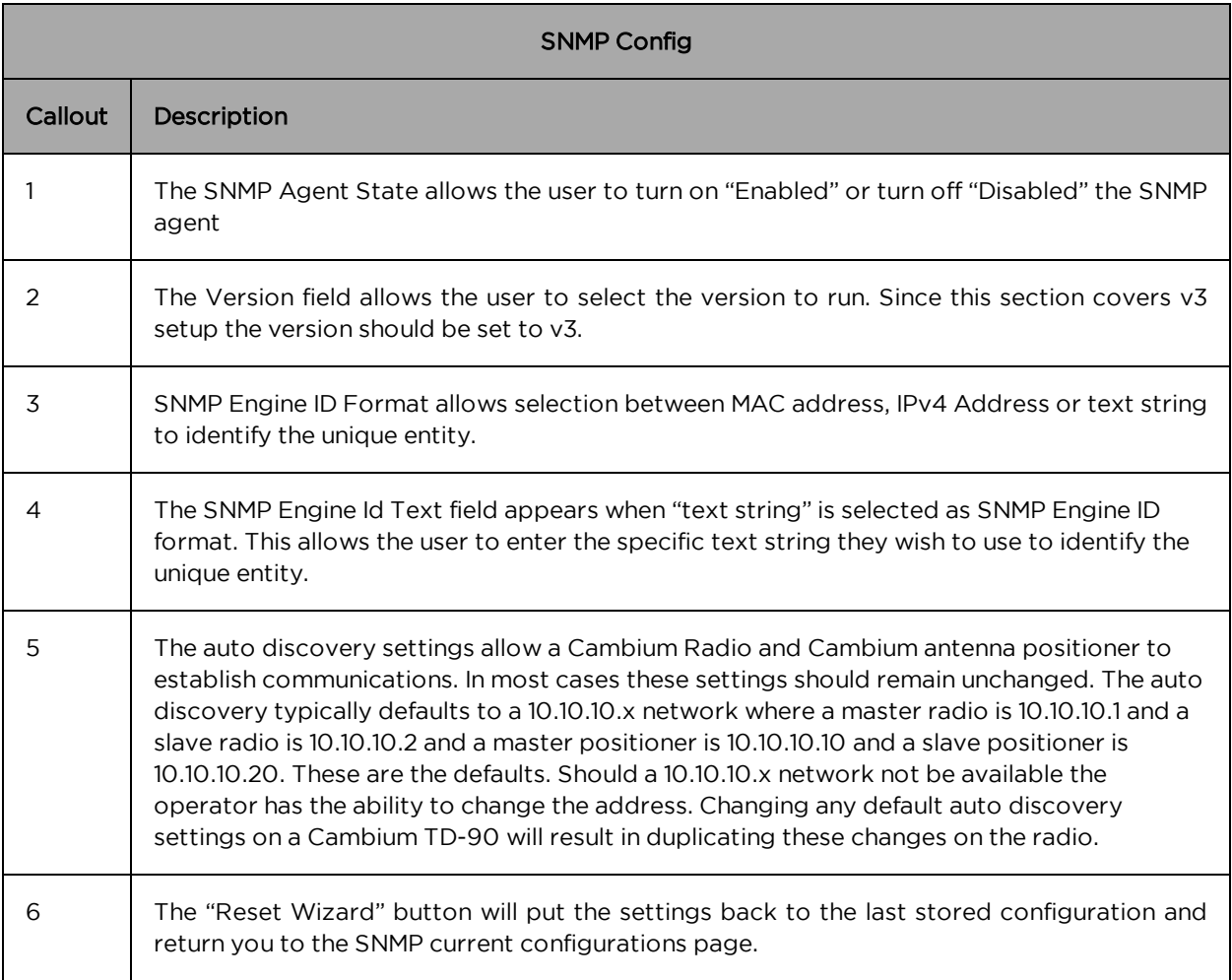

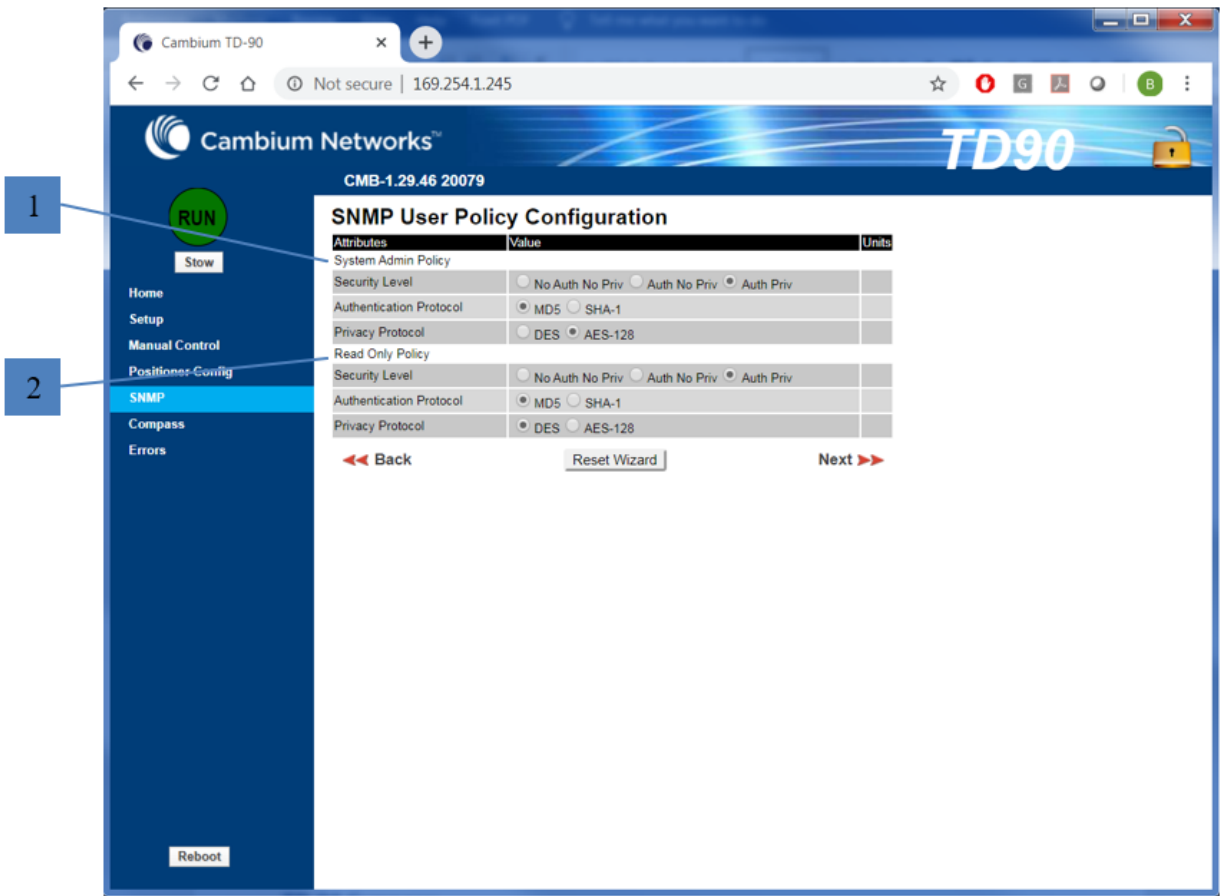

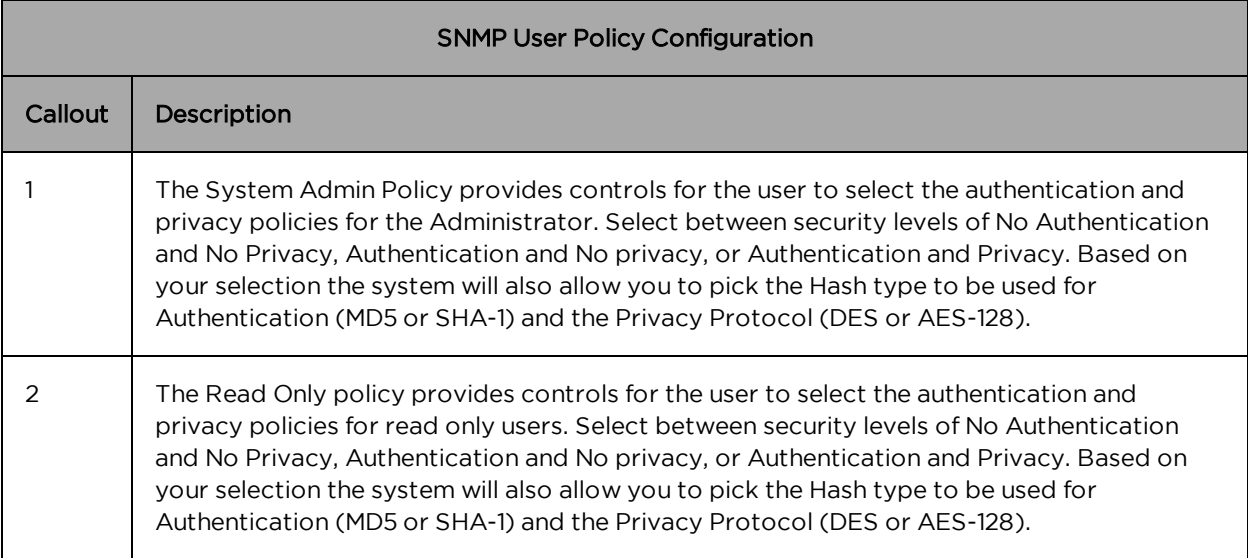

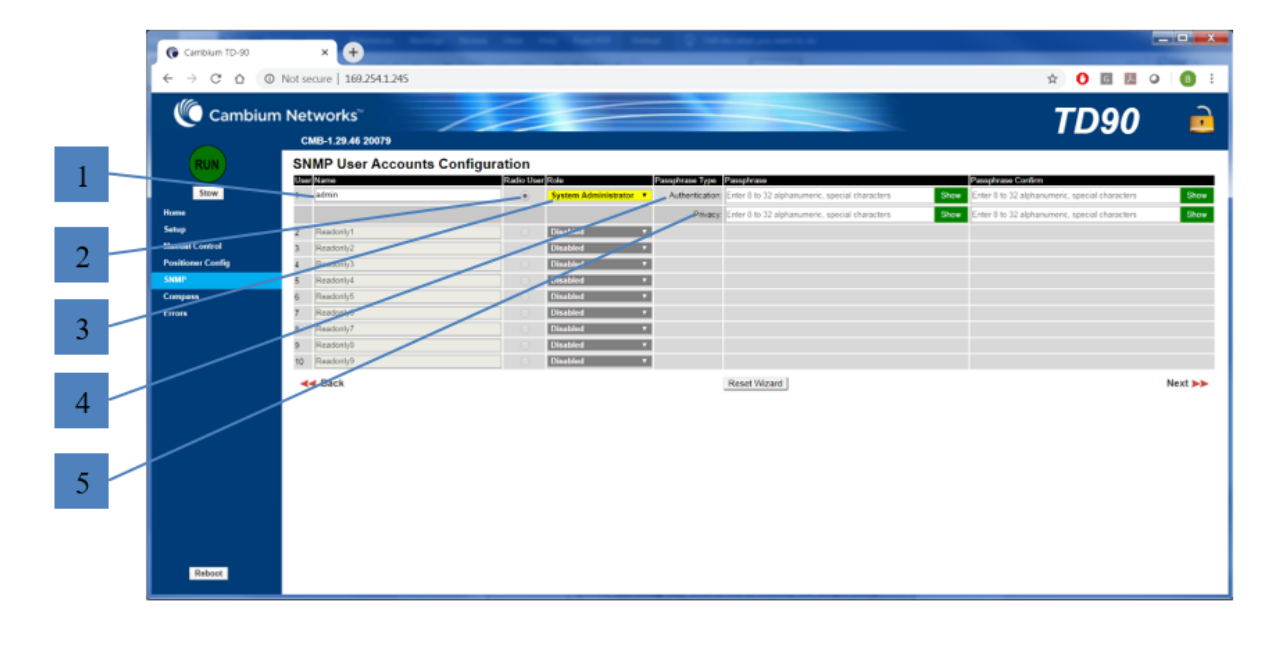

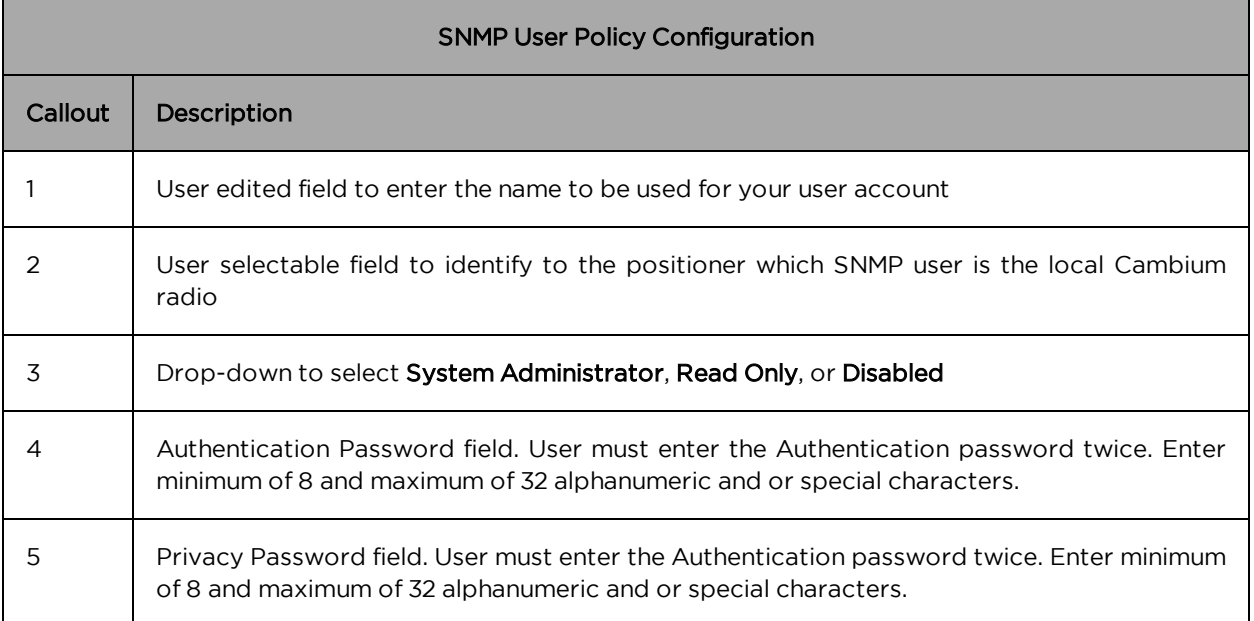

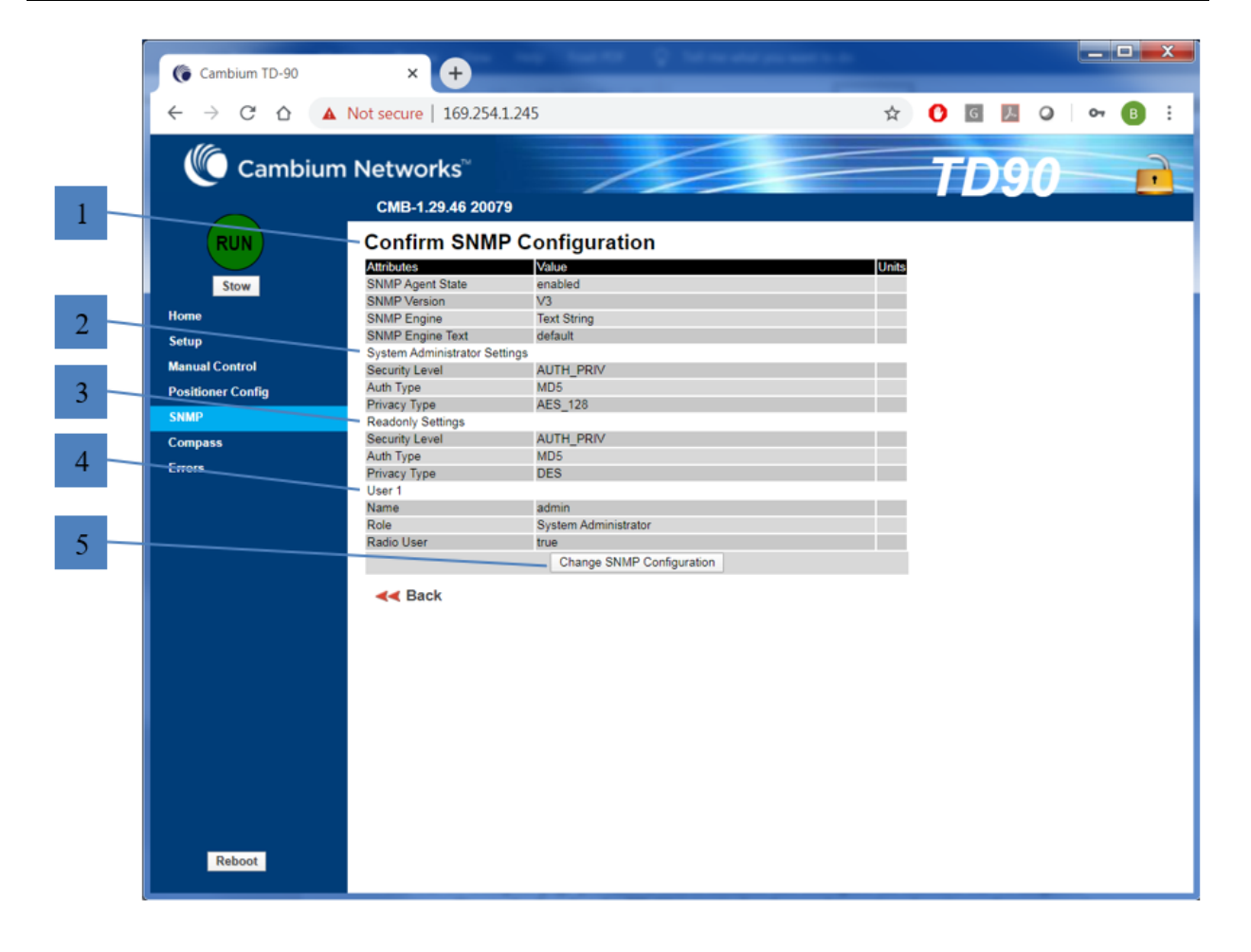

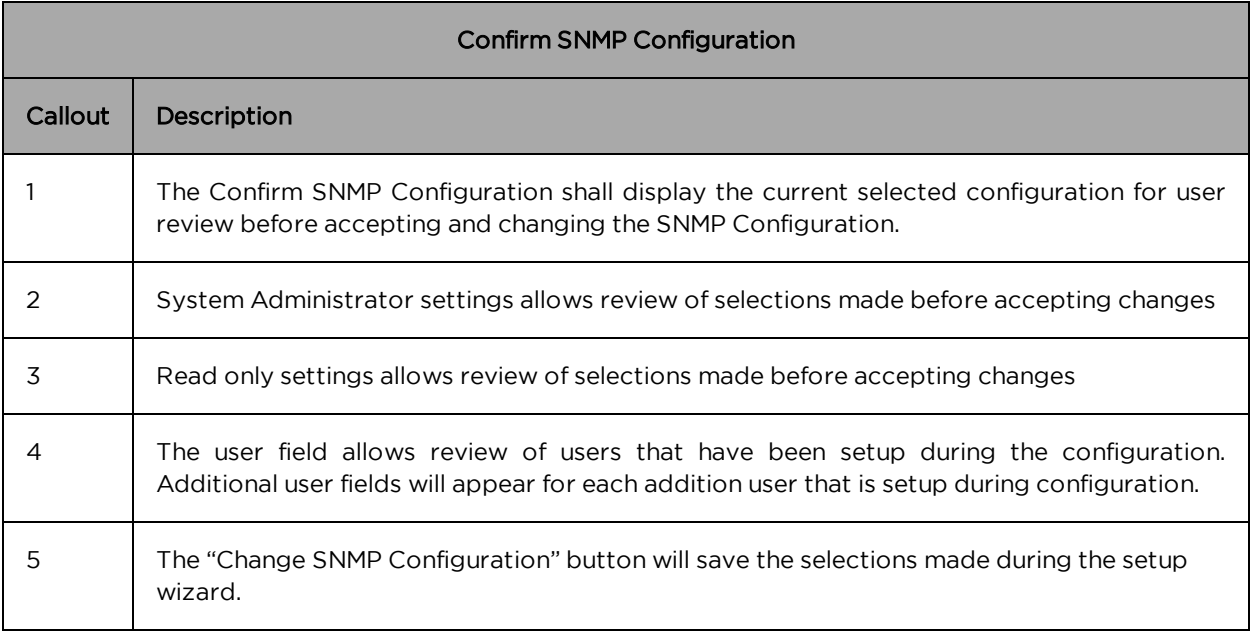

## <span id="page-50-0"></span>TD-90 Compass

The TD-90 Compass page provides a tool to monitor and configure the onboard TD-90 magnetic compass. Due to the fact that the TD-90 is tactical and moved to various locations where magnetic environments can change, it is necessary to have the ability to monitor and re-calibrate the on-board compass. The compass is only required for mode 1 and 2 operation and is intended to help speed up the acquisition time to establish a radio link. Mode 3 is the default mode and will establish a radio link with no GPS or Compass aid.

The table below describes the various status and controls that are unique to the "Compass" page. All other controls and status that are common to each page are defined in this section under the Home page.

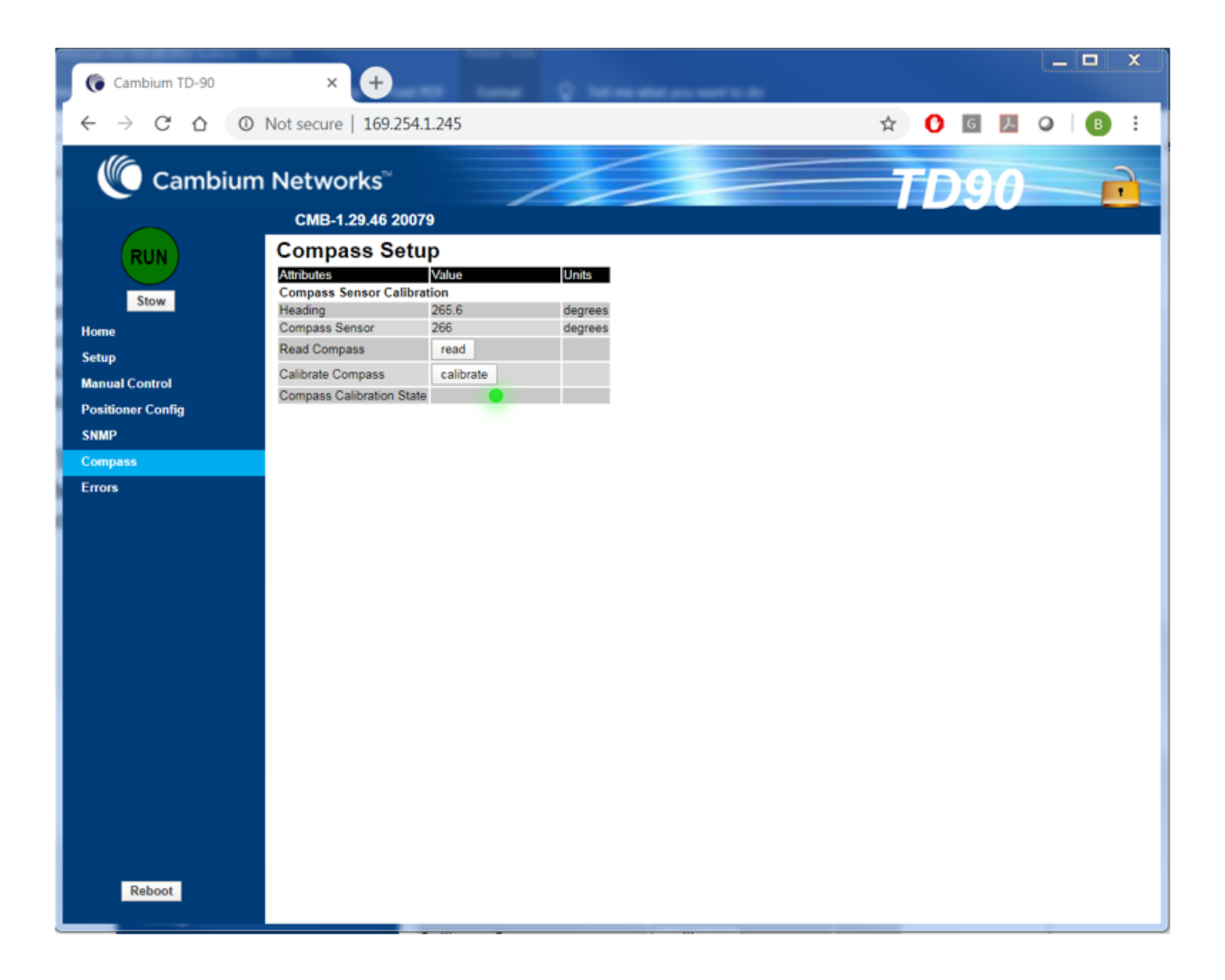

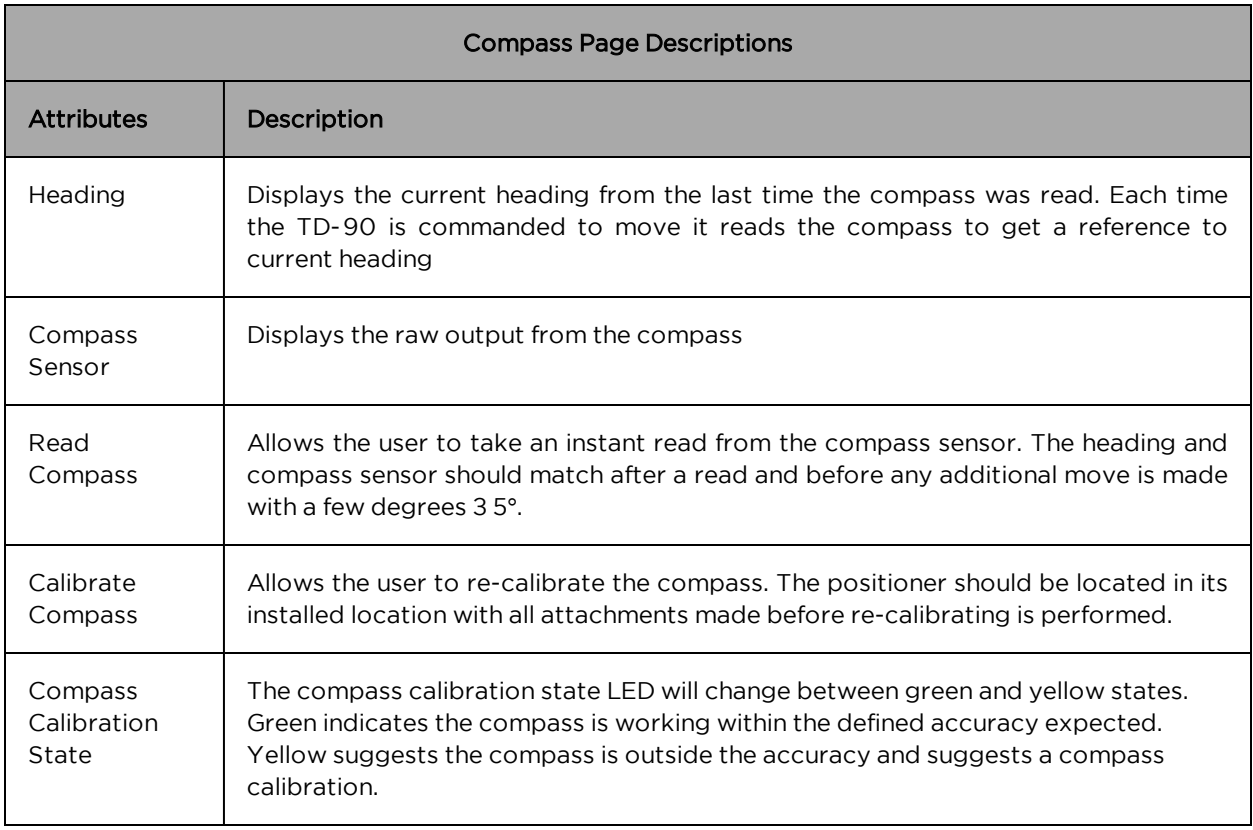

## <span id="page-52-0"></span>TD-90 Errors

The TD-90 Errors page provides a window to monitor error conditions along with a button to download the system log which can be forwarded to Cambium and help aid in the debug of a system that is not working properly. An error indicator does not necessary indicate the TD-90 will not establish a link but may explain why a particular link takes longer to acquire or switch acquisition modes.

The table below provides a list of error codes with the explanation of error condition alarms.

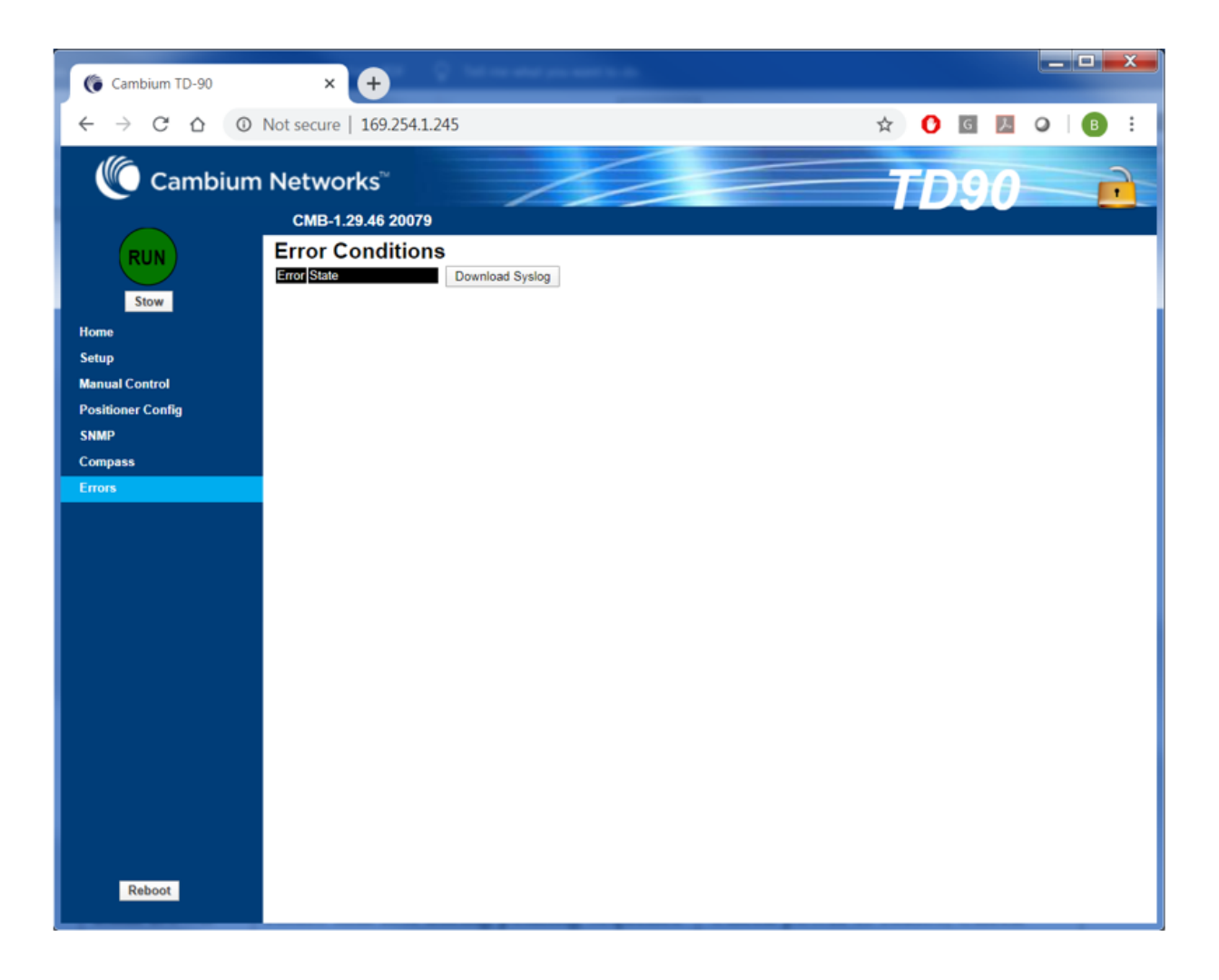

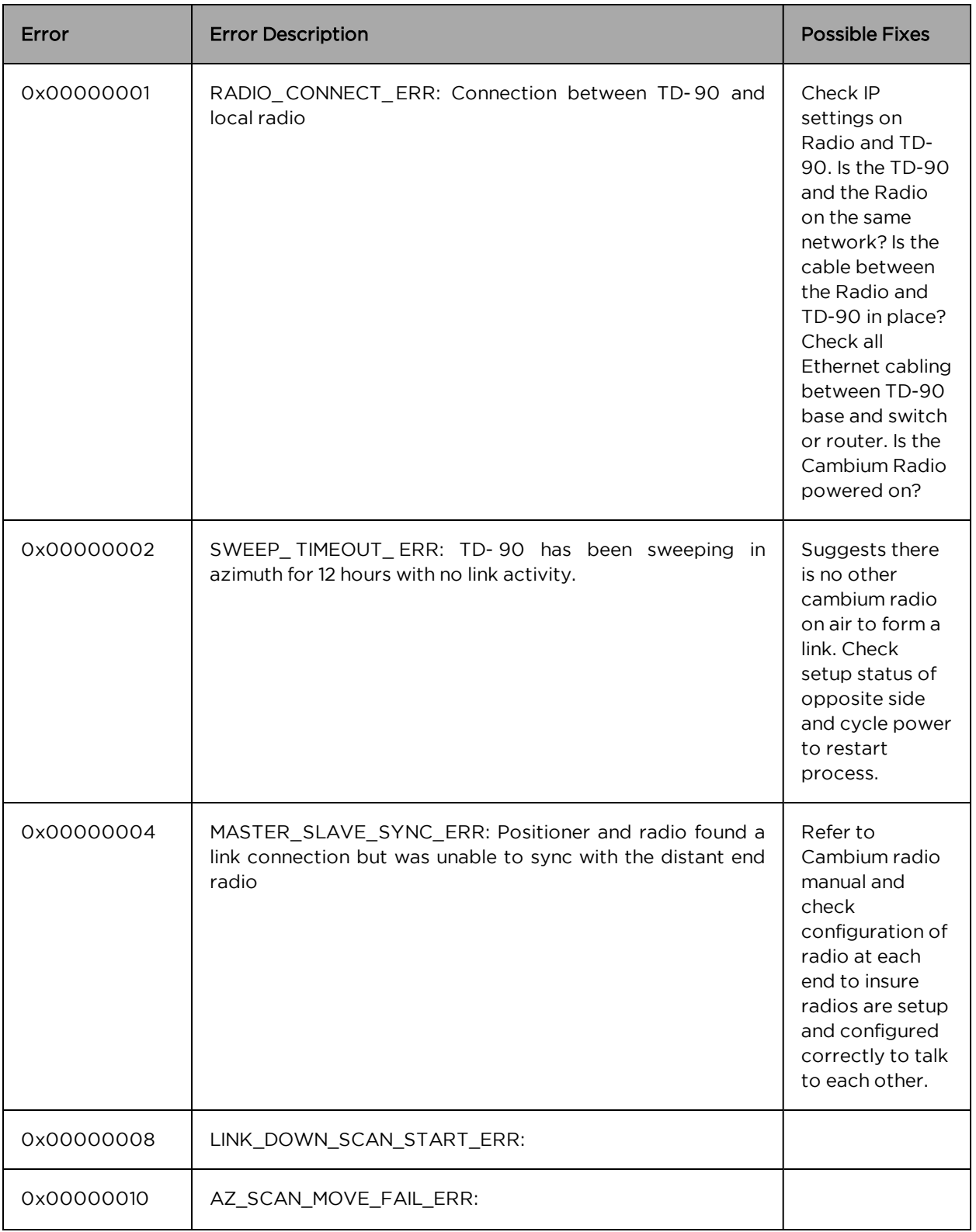

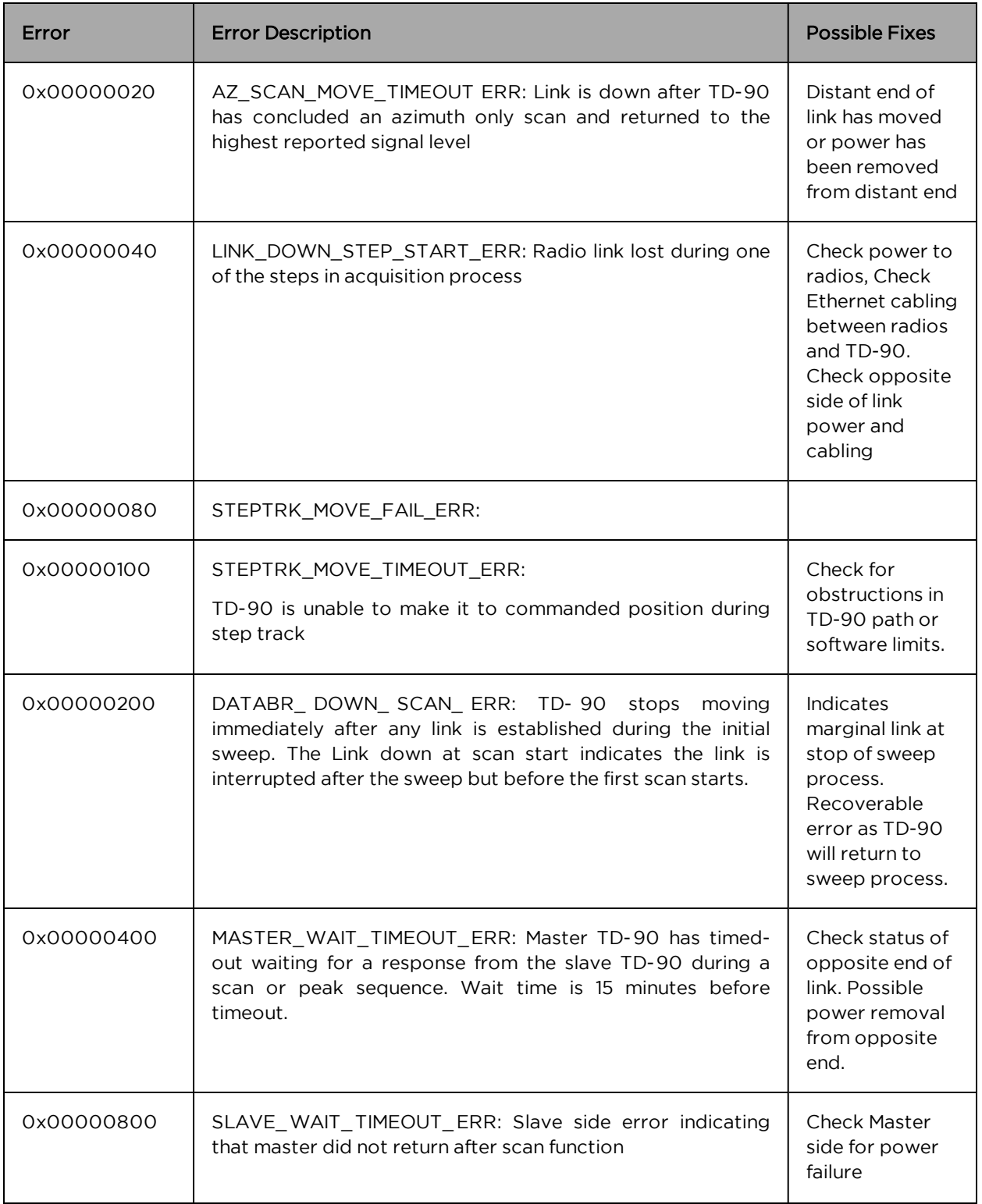

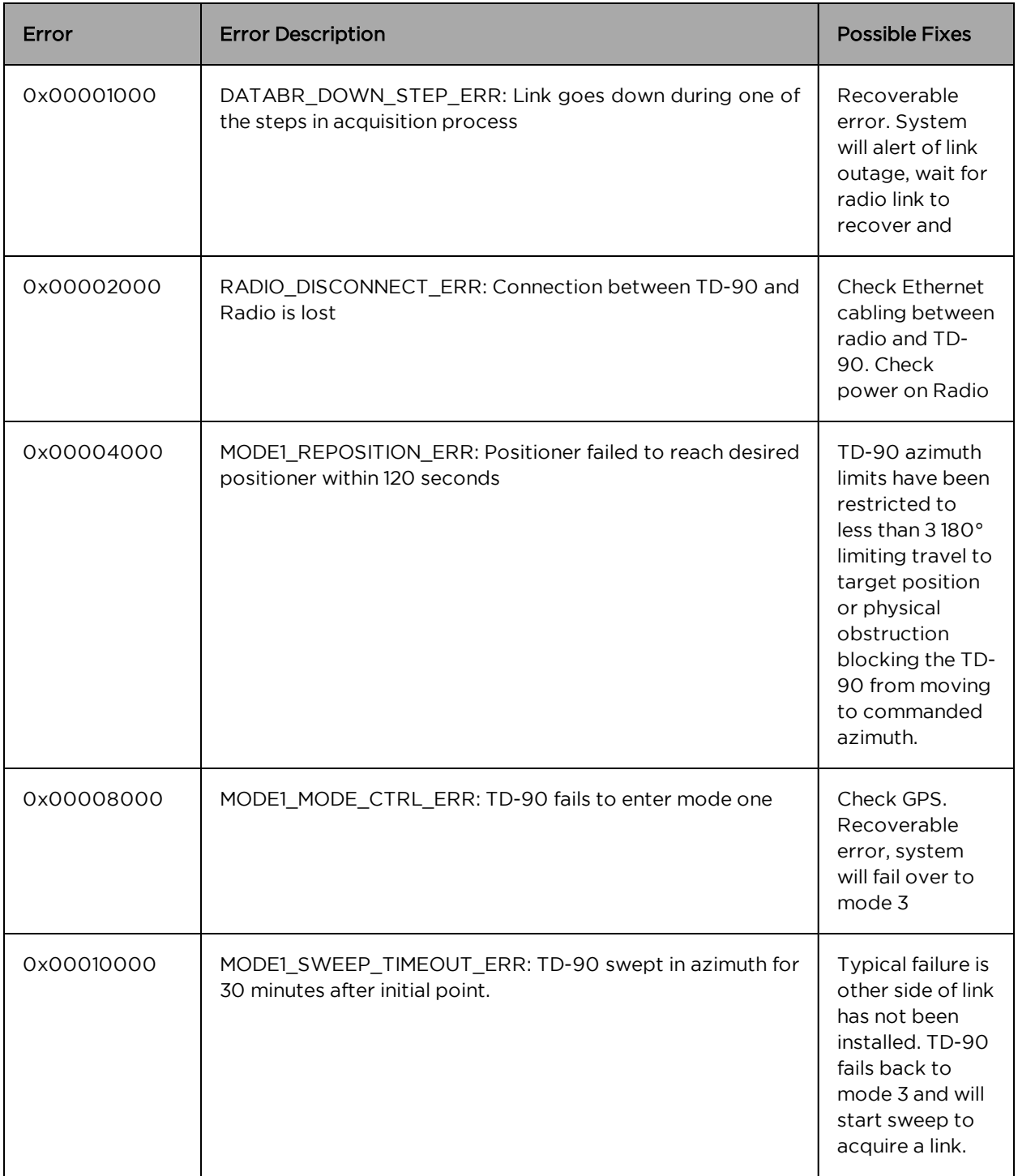

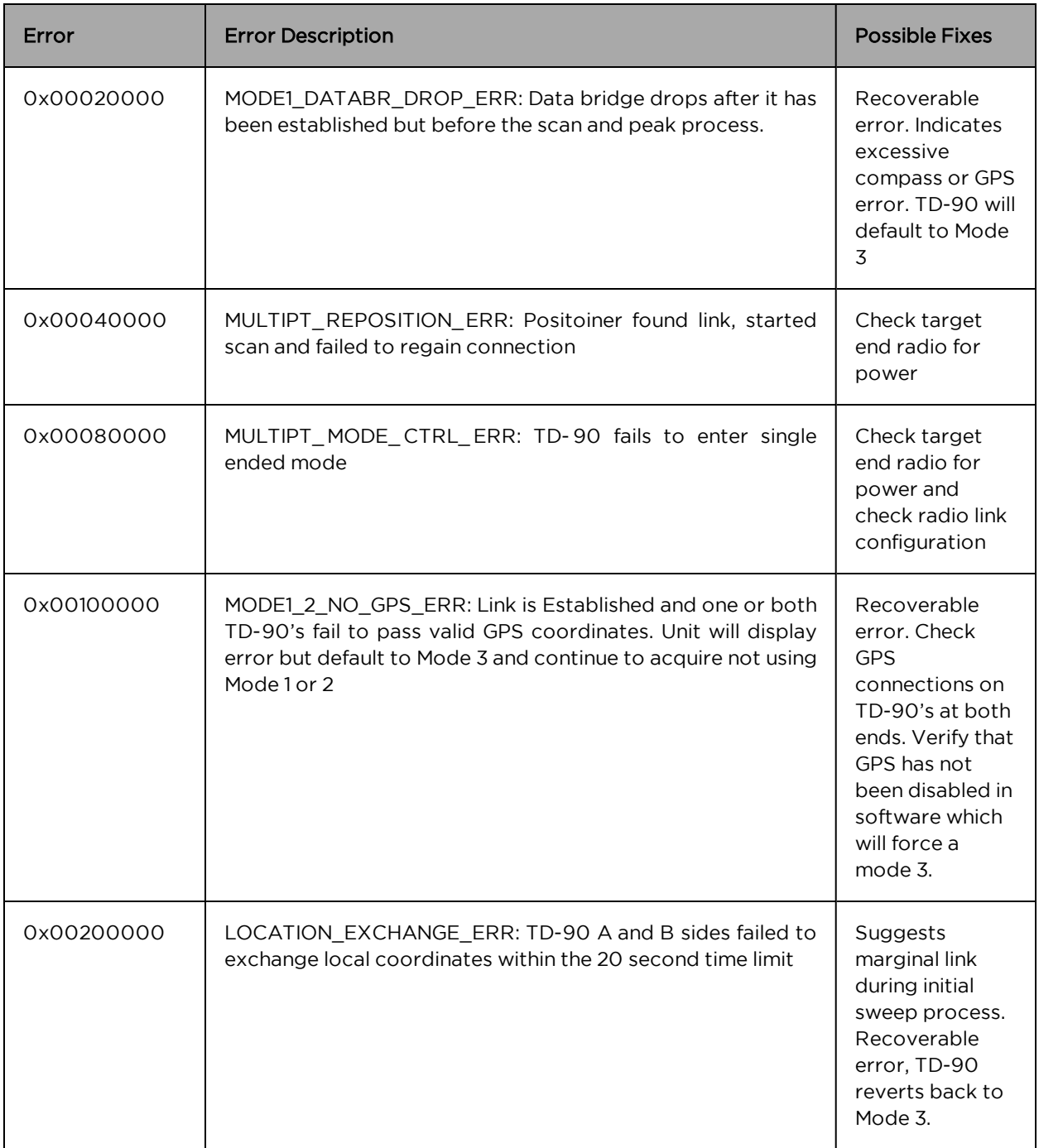

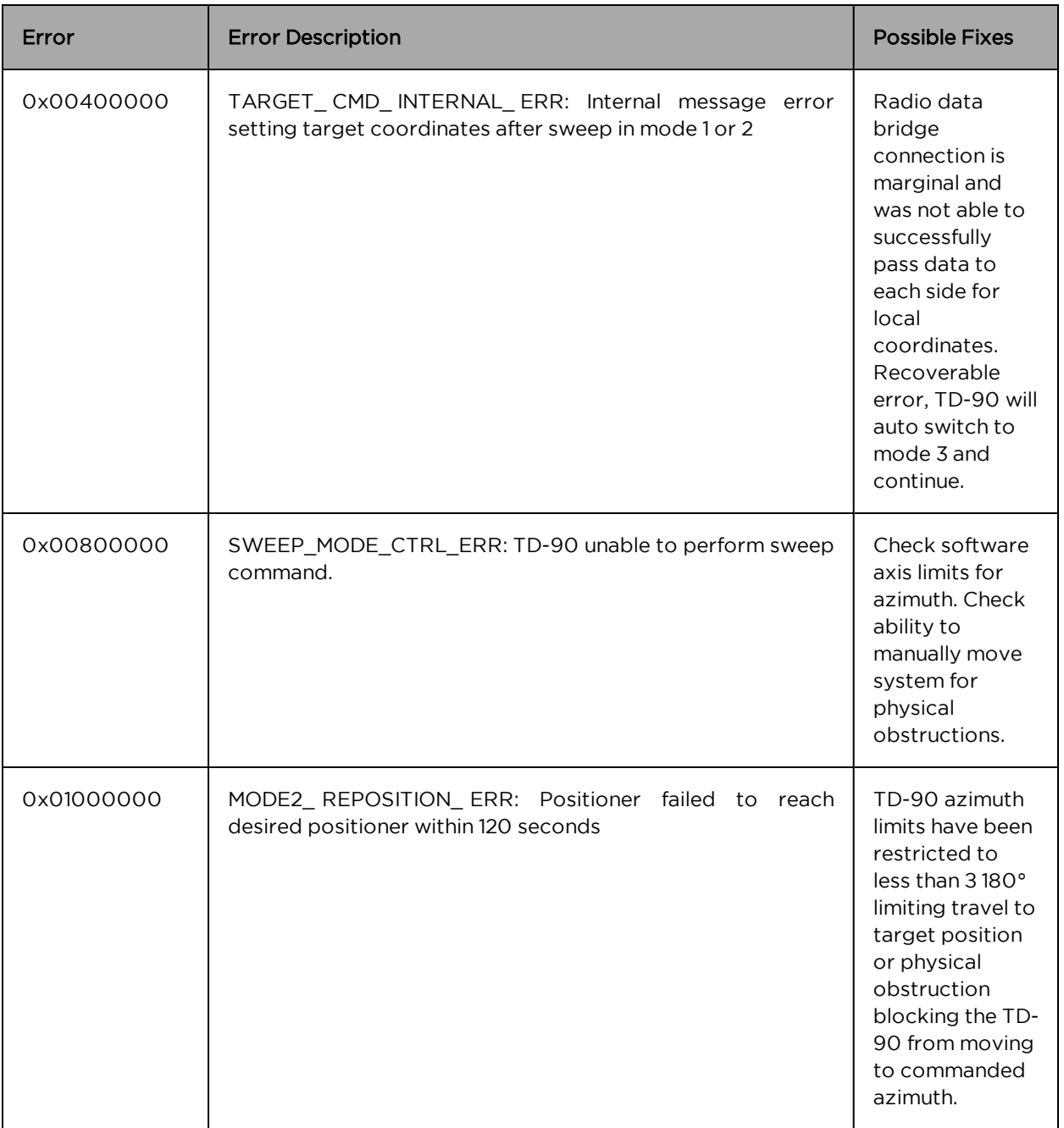

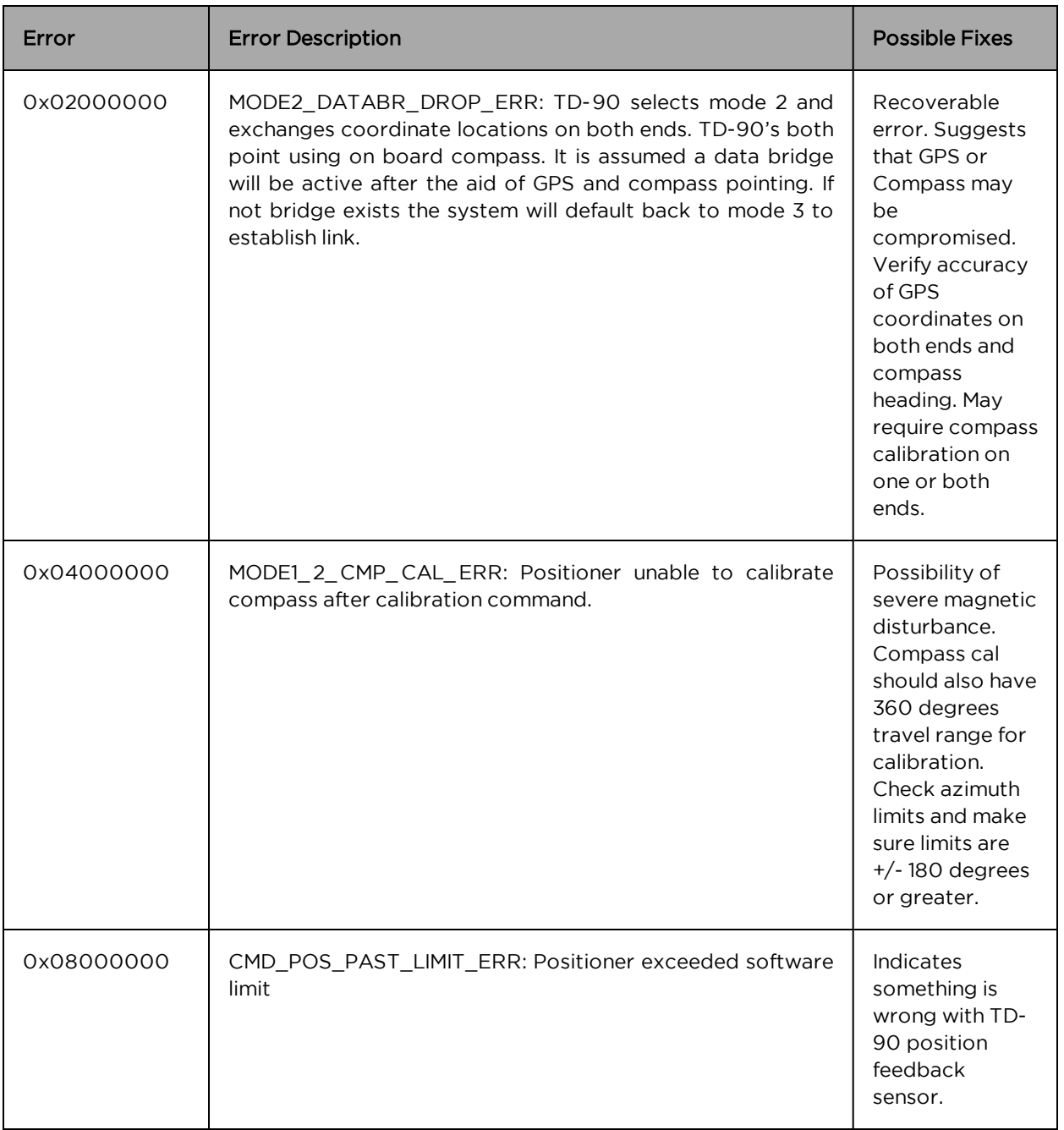

## <span id="page-60-0"></span>System Recovery

In case that the user forget about the login credential or IP address. Use the following steps to recover the unit into factory default mode:

- 1. Default boot procedure: Power up (within 10 seconds) –Power down (within 10 seconds)—Power up. The IP address (169.254.1.145) will be available after this power cycle sequence.
- 2. Within 60 seconds of the "Default boot", use web browser to access [http://169.254.1.145.](http://169.254.1.145/)
- 3. The GUI shows "set to factory default" button .
- 4. Click on the "set to factory default", you will see a warning saying "this will erase all the configuration of the TD-90", with "OK" to factory default the unit and "Cancel" not to proceed. If "OK" is pushed, the positioner will perform factory default and reboot. If "Cancel" is pushed, the TD-90 will perform normal reboot.

## <span id="page-61-0"></span>Contacting Cambium Networks

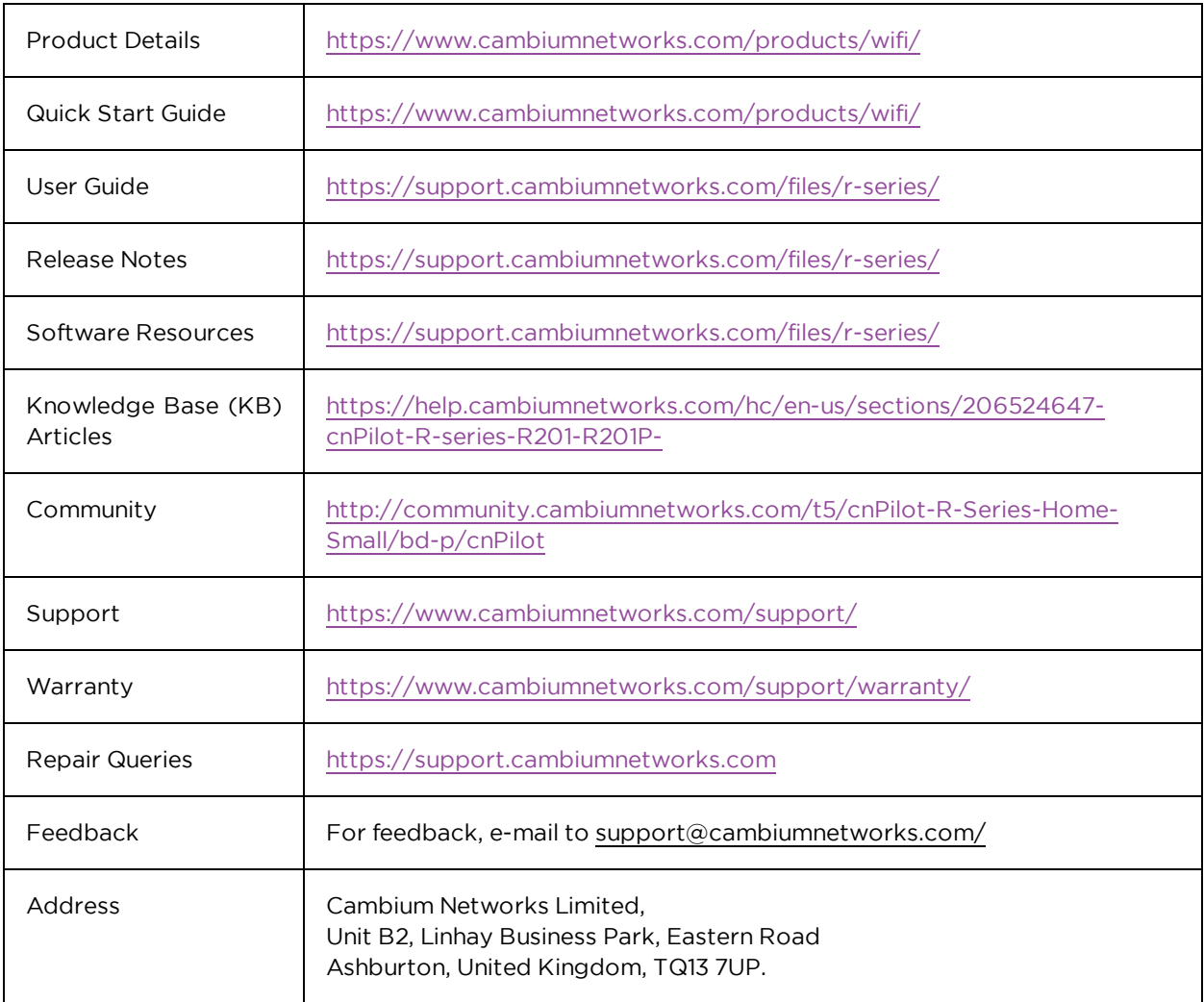